**NOT MEASUREMENT SENSITIVE**

 **MIL-PRF-49503B (TM) 17 July 1997** 

**SUPERSEDING MIL-M-49503A(TM) 1 OCTOBER 1993**

## **PERFORMANCE SPECIFICATION GENERAL STYLE AND FORMAT, TEST PROGRAM SETS FOR AUTOMATIC TEST EQUIPMENT**

This specification is approved for use by the Department of the Army, and is available for use by all Departments and Agencies of the Department of Defense.

### l. SCOPE

1.1 Purpose. This specification contains the requirements for the preparation of operator instructions and operational features required in Test Program Sets (TPS) for all equipment.

1.2 Applicability. Generally, each item specified herein will be included in the test program (TP) unless the item is not applicable to the particular equipment or an exception has been granted by the contracting activity. Additional information and instructions deemed necessary for a specific item of equipment, but not specified herein, will be included in the test program for that item of equipment, if authorized by the contracting activity.

1.3 Examples/figures. The figures used in this specification are examples only. The text of this specification takes precedence over examples.

### **AMSC A7281 AREA TMSS**

Beneficial comments (recommendations, additions, deletions) and any pertinent data which may be used in improving this document should be addressed to: Executive Director, USAMC Logistics Support Activity, Acquisition Logistics Center, ATTN: AMXLS-AP, Redstone Arsenal, AL 35898-7466 by using the Standardization Document Improvement Proposal (DD Form 1426) appearing at the end of this document or by letter.

**DISTRIBUTION STATEMENT A**. Approved for public release; distribution is unlimited.

### 2. APPLICABLE DOCUMENTS.

2.1 General. The documents listed in this section are specified in section 3 of this specification. This section does not include documents cited in other sections of this specification or recommended for additional information or as examples. While every effort has been made to ensure the completeness of this list, document users are cautioned that they must meet all specified requirements documents cited in section 3 of this specification, whether or not they are listed.

### 2.2 Government documents.

2.2.1 Standards. The following standards form a part of this document to the extent specified herein. Unless otherwise specified, the issues of these documents are those listed in the issue of the Department of Defense Index of Specifications and Standards (DoDISS) and supplement thereto, cited in the solicitations (see 6.2).

### **STANDARDS**

### DEPARTMENT OF DEFENSE

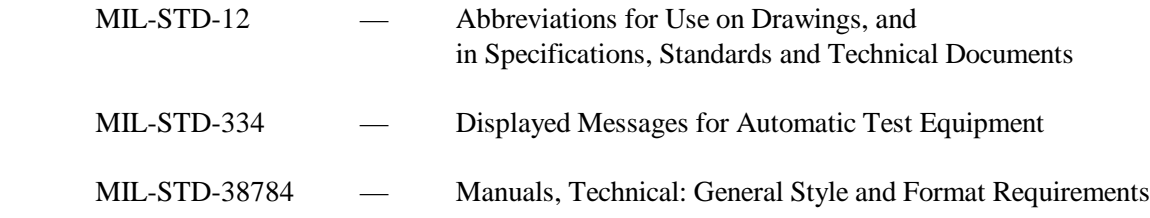

(Unless otherwise indicated, copies of the above specifications and standards are available from Standardization Document Order Desk, 700 Robbins Avenue, Building 4D, Philadelphia, PA 19111-5094.)

2.2.2 Non-Government publications. The following document(s) form a part of this document to the extent specified herein. Unless otherwise specified, the issues of the documents which are DoD adopted are those listed in the issue of the DoDISS cited in the solicitation. Unless otherwise specified, the issues of documents not listed in the DoDISS are the issues of the documents cited in the solicitation (see 6.2).

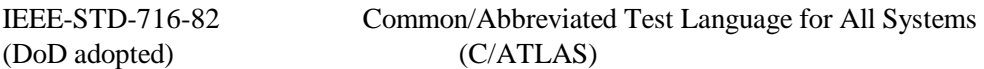

(Application for copies should be addressed to the Institute of Electrical and Electronic Engineers, Inc., 345 East 47th Street, New York, NY 10017 or from the Standardization Documents Order Desk, 700 Robbins Avenue, Building 4D, Philadelphia, PA 19111-5094.

2.3 Order of precedence. In the event of a conflict between the text of this document and the references cited herein (except for related associated specifications or specification sheets), the text of this document takes precedence. Nothing in this document, however, supersedes applicable laws and regulations unless a specific exemption has been obtained.

### 3. REQUIREMENTS.

### 3.1 Operator Automatic Test Equipment (ATE) Interface.

3.1.1 Standard design. A test program (TP) (see 6.5.4) shall be written so that:

- a. the system is easy to operate.
- b. the current status of the TP is evident to the operator.
- c. the system responds to each operator input.
- d. the next operation is easily determined.

3.1.2 Software structure. The TP structure shall provide context, consistency, and flexibility to the operator in executing the test program set (TPS) (see 6.5.6).

3.1.3 Display design. The software structure and display design shall be a transparent interface between the operator and the task. It shall appear to the operators that they are directly acting on the screen representations and the Unit Under Test (UUT) without interference from the TPS.

3.1.4 Interface design objectives. The interface design shall be understandable, learnable, controllable, mappable, responsive, tolerant, and flexible.

3.1.4.1 Understandable.

a. The operator shall be able to move through the various functions of the TP while maintaining and understanding the test.

b. Information shall be presented in clear representations.

c. There shall be a consistent use of terminology throughout the TP.

d. Information that is essential to making a decision or performing an action shall be given at one time.

3.1.4.2 Learnable. The TP software shall be designed:

a. to prevent errors to the extent possible.

- b. to allow easy recovery from errors.
- c. to display a help message or visual indication prompt the user when they make an input errors.
- d. to provide instructions at the appropriate time and place.
- e. to provide the operator with a dominant, clearly marked path through the operational logic.

f. to reduce the demands on the operators' memory by providing "prompting" information at appropriate times.

3.1.4.3 Controllable. The TP shall promote the sense of operator control over the TP by:

a. keeping the operator informed as to what the test program is doing.

b. keeping the operator oriented as to where the test is, what test has been completed, and where the operator will be allowed to direct the test.

c. responding the same way to the same operator input.

d. ensuring that all system actions have a detectable cause.

3.1.4.4 Mappable. The TP shall provide routing information to the operator. It shall:

a. provide the operator instructions to get started.

b. provide clearly defined landmarks and routes.

c. provide continuity between landmarks.

d. never allow the operator to reach a "dead end" or loop, with no place to go or options to try.

e. keep the operators aware of progress in reaching their goals.

f. support forward and backward movement through the operational logic. Backward movement shall be restricted to multiple graphic screens or successful UUT adjustments which allow testing to resume at the original failure.

3.1.4.5 Responsive. The TP shall provide effective, consistent, timely, and meaningful feedback. The TP responses shall reflect what the test program is doing as well as system responses to operator actions.

3.1.4.6 Tolerant. The TP shall facilitate easy recovery from errors. Error handling support features such as "undo" commands, clear and constructive error messages, and help directories shall be used to recover from errors. The TP design shall include procedural verification. This verification shall identify instances where the operator may not have correctly performed a procedure, and prompt the operator to check the previous procedure before the test can continue.

3.1.4.7 Flexible. The TP shall be sensitive to the needs of operators and to the changing requirements of operators as they gain experience with the TP. Operator experience levels shall be recognized by providing selective shortcuts (menus) and/or defaults which will allow the operator greater flexibility in the utilization of the TP.

### 3.2 Operator Interface Requirements.

3.2.1 Test Program Structure. The test program structure shall be simple, logical, and consistent. The selection of the dialogue used in the TP shall support the design structure.

3.2.2 Types of dialogue. The types of dialogue that shall be used are:

- a. question and answer,
- b. menu selection, and
- c. function keys.

3.2.2.1 Question and answer. Questions shall be presented one at a time and shall not require the operator to answer more than one question at once. When the system must ask a series of questions, and the answer to the current question is dependent upon the answer to a previous question, answers to all questions within the series shall be displayed until all questions have been answered.

### 3.2.2.2 Menu selection.

- a. Each menu display shall require only one selection by the operator.
- b. The format of menu displays shall present only one option per displayed line.

c. The active area for menu option selection via touch screen shall be the area of the displayed option label. The selection of a menu option for a non-touch screen shall be accomplished by the operator positioning the cursor or mouse type pointer within the area to be selected (the displayed option label) and then pressing either "RETURN" or "ENTER" on the keyboard, or the left button of the mouse or trackball. If a mouse or trackball is not available, arrow keys on the keyboard shall be used to position an on screen pointer.

d. The menu display shall provide an immediate acknowledgment that an entry was made.

e. Menu options shall be phrased as commands to the test set (computer), and not as questions to the operator.

f. The displayed menu options working structure and syntax shall be consistent for all TPs independent of the defined elements and structure of the command language chosen.

g. Each option code shall represent the meaning of the option. Codes shall not consist of arbitrary alpha, numeric, or alpha numeric designations.

h. Menus shall display all options available at the current step in the test sequence.

i. All menu options shall be consistent in their wording, ordering, and location, so that they are readily distinguishable from any other information contained on the display.

j. Menu options shall be listed in a logical sequence or in descending order of frequency of use.

k. Menus shall be formatted to indicate related groups of options rather than an unrelated string of alternatives. Groups of related options shall be given a descriptive label that is distinctive in format from the option labels. Should there be any conflict between this paragraph and j (above), this paragraph takes precedence.

l. A hierarchic sequence of menu selection shall be provided rather than a single multi-page menu.

m. The hierarchic sequence shall provide a top level group of options which provide a consistent starting point for control entries. The structure shall provide immediate access to critical or frequently used options and minimize the number of steps required to complete the sequence. The structure shall also provide the operator with his position within the sequence structure.

n. Options that accomplish control entries shall be distinguished from options that branch to other menu frames.

### 3.2.2.3 Function keys.

a. Each function key shall be labeled to indicate the function(s) it performs. The labels shall be sufficiently descriptive to prevent operator confusion. Multifunction keys shall indicate to the operator which function is currently active.

b. Function keys shall perform their designated function with a single activation. The function of a key shall not change with repeated activations.

c. The TP shall provide an immediate acknowledgment of function key activation.

d. A key assigned a given function in one test shall be assigned the same function in all other tests.

3.2.2.4 Displays.

a. The TP shall be designed to display all the data that the operator needs at any step in the test sequence. Display screens shall not contain information that is not related to the current task. Data shall be sufficient as to not require the operator to recall data from previous displays.

b. Data shall be displayed in usable, consistent, and distinctive formats. Once a format has been devised, it shall be maintained to ensure consistent design of the displays. The operator shall not be required to transpose, compute, interpolate, or mentally translate data to other units, numbers, or languages.

c. The wording for test sequences and guidance messages shall be consistent, familiar, and task oriented. Verbs in guidance messages shall be imperative. See Appendix A for recommended terms.

d. Abbreviations shall be kept to a minimum. Words having five letters or less shall not be abbreviated except those established by standard practice (e.g., "V" for volt). The abbreviations approved for use by this specification for single words and word combinations are listed in Appendix B.

3.2.2.5 Conventional text. Conventional text shall be used for data displays. Running text shall be displayed in upper and lower case using conventional punctuation and spacing between letters, words, sentences, and paragraphs. Paragraphs shall be separated by one blank line. Words shall not be broken between lines with a hyphen. Text shall be in the active voice.

3.2.2.6 Titles. Titles shall be displayed at the top of the screen.

a. Titles shall be in capital letters.

b. There shall be at least one blank line separating the title or header from the main body of the display. There shall be at least one blank line separating the main body of the display from the reserved command entries.

3.2.2.7 Command entries. Command entries shall be displayed only on the screens to which they apply. Reserved command entries shall be displayed at the bottom of the screen.

a. Selection of command entries will cause the automatic test equipment (ATE) to perform the following actions:

(1) CONT shall always advance the TP to the next operator instruction or test situation.

(2) EXIT shall return the TP to the TPS Main Menu except as defined in figures 13 and 18.

(3) PREV shall return the TP to the screen displayed immediately prior to the current screen.

(4) PRINT shall cause the ATE to print the current display screen and/or test data on the hard copy printer. This command shall be omitted when the ATE does not have a hard copy printer.

(5) HELP shall display operator informational help screens.

(6) Additional commands shall cause an action consistent with the represented command title and in accordance with the requirements established in this specification.

b. No text data shall be displayed in the reserved command area of the screen.

- c. Reserved command entries shall be placed as follows:
	- (1) CONT at the left of the screen.
	- (2) EXIT at the right of the screen.
	- (3) PREV to the right of CONT.
	- (4) PRINT (if applicable) to the right of PREV.
	- (5) HELP to the left of EXIT.

(6) Additional commands shall be placed between the area of the PRINT and HELP command locations.

3.2.2.8 Display coding. Display coding shall be used to distinguish between different categories of displayed data. Consistent coding shall be used across displays as well as within displays. Bar, color, and flash coding are the types of coding that shall be used.

a. Bar coding. Bars shall be rectangular and extend horizontally. The width for menu type screens shall be not less than 9/16 inch (14 mm) nor more than 3/4 inch (19 mm), and for status screens not less than  $5/16$  inch (8 mm) nor more than  $\frac{1}{2}$  inch (13 mm). The length of the bar shall be dictated by the length of the message but in no instance shall the bar be less that 5 inches (127 mm), nor more than 7-1/2 inches (190 mm). For command entries, such as CONT, PREV, PRINT, HELP, and EXIT, the width shall be not less than 5/8 inch (16 mm) nor more than 3/4 inch (19 mm) and the length not less than 1 1/8 inches (29 mm) nor more than one and 1-1/4 inch (32 mm). Command entries shall be separated by a minimum of 1/16 inch (2 mm). Data on the screen shall be symmetrical and pleasant to the eye.

b. Color coding. Color coding shall be used when the operator must distinguish rapidly among several categories of data in complex, dense, or critical displays. The colors used shall be consistent throughout the TP. When color is used there shall be no more than 7 colors utilized. Colors shall be used, with provisions for monochrome, as follows:

(1) WARNINGS AND CAUTIONS.

(a) Red. The word "WARNING" shall be displayed in red and be surrounded by a red box, for monochrome, a warning (see paragraph 6.5.7) shall be displayed so that the word "WARNING" and its associated test are reverse imaged. The word "WARNING" shall appear in upper case on a line by itself. Text of the warning shall be centered and have the right and left margins indented to appear distinct from normal text.

(b) Yellow. The word "CAUTION" shall be displayed in yellow and underlined by a yellow line. For monochrome, the word "CAUTION " shall be boxed by a single line.

(c) White. Unless otherwise specified by the contracting activity (see 6.2), explanatory text for warnings and cautions shall be white.

### (2) TEXT SCREENS.

(a) White. White shall be used for all text, to include the text in touch sensitive areas, and general display purposes. All touch sensitive areas shall turn white when touched to indicate activation.

(b) Black. Black shall be used as the primary background color for all screens. Also for text in activated touch screen areas and for areas with a light color background such as yellow or light blue.

(c) Dark blue. A dark blue background shall be used for all touch sensitive areas. Text in touch sensitive areas shall change to dark blue after activation and the background area turns white. For monochrome, the box shall be slash marked and reverse image when activated.

(d) Red. Red shall be used to indicate a warning. For monochrome, warnings shall be reverse imaged.

(e) Yellow. Yellow shall be used to indicate a caution. For monochrome, the word "CAUTION" shall be boxed by a single line.

### (3) TEST SET UP SCREENS.

(a) Green. The ATE and Interconnecting Device (ICD) receiver box shall be green. For monochrome, the ATE and ICD receiver box shall contain a slash pattern.

(b) Yellow. The ICD (see 6.5.2) box shall be yellow. For monochrome, the ICD shall contain a cross-hatched pattern.

(c) White. Cables and cable connectors shall be white.

(d) Light blue. The UUT box shall be light blue. For monochrome, the UUT box shall be outlined by a dashed line.

### (4) TEST STATUS SCREENS.

(a) Light blue. Item to be tested or test was bypassed shall be light blue. For monochrome, the item shall be underlined.

(b) Yellow. A yellow status bar shall indicate that the test is in progress. For monochrome, the status bar shall be dim.

 (c) Green. When a test has passed, the status bar shall change from yellow to green. For monochrome, the status box shall clear. If the bar is the last bar on the screen, the screen shall remain on display for 3 to 10 seconds, after which the TP shall advance to the next screen.

(d) Red. When a test has failed, the status bar shall change from yellow to red (for monochrome from dim to reverse image) and remain red (reverse image) as the test continues. If the bar is the last bar on the screen, or the test must be interrupted as a result of the failure, then the screen shall remain on display for 3 to 10 seconds, after which the TP shall advance to the next screen.

c. Flash coding. Flash coding shall only be used when there is an urgent need to get the operator's attention. The text shall have a flashing underline but the text shall not flash. The rate of blinking shall be 3 to 5 flashes per second with a duty cycle of 50 percent. The operator shall be required to acknowledge flash messages before the test can proceed.

Alternate coding such as upper case lettering, underlining, indentation, image polarity, shading, and brightness contrast shall be used when the use of color is not possible due to equipment capabilities.

3.2.2.9 Display generation. The TP shall acknowledge the command execution whenever the operator requests a data display or a new display. This shall be accomplished by either performance of the requested action, or by an advisory message such as "PLEASE WAIT".

3.2.2.10 Error messages. Error messages shall be brief, specific and task oriented. The messages shall be constructive and neutral in tone. Messages that suggest a judgment of the operator's behavior shall not be used. The error message shall not imply blame to the operator nor attempt humor. The TP shall display an error message only after a completed entry. When possible, the operator shall be prompted to re-enter only that portion of the command entry that is not correct; however, the operator shall have the option of correcting the entire entry. The TP shall require the operator to confirm potentially destructive data or command entries before execution.

3.2.2.11 Status information. The TP shall provide the operator the status of the test in accordance with MIL-STD-334.

### 3.3 Standard Screens.

3.3.1 Format. Format for presentation to the operator shall be consistent throughout the TP. Figures 1 through 22 are standard screen samples that the TP programmer shall utilize when developing the TP. These standard screens establish the format the programmer shall follow if it is necessary to develop additional screens for a peculiar implementation. Standard screens are divided into six (6) categories which are menu, TPS data sheet, status, test set-up, operator instruction, and help. Text contained in Menu Bars, Status Bars, etc., shall begin one character width from the left of the bar and shall not extend past a one character width margin on the right side of the bar. See figures 3 and 5.

3.3.2 Menu screens. The primary means of operator interaction with the TP shall be by utilization of the TPS menu, figure 3. However, when multiple entry points are required, additional menus or hierarchial menus shall be utilized. In cases where the descriptive text cannot be contained in the menu bar, the text shall be a selection (option) bar on the right side of the screen, figure 20. These selection bars shall be considered command entries and shall be subject to all requirements in paragraph 3.2.

3.3.3 TPS data sheet. The TPS data sheet (figure 4) shall be used to display relevant data to the operator. The CONT function key shall be used on all but the last screen when more than one screen is required. The PREV function key shall be used as necessary. The PRINT function key shall appear on all screens, and when activated, the printout shall be in the same format as displayed on the screen. The EXIT function key shall appear on only the last data sheet screen.

3.3.4 Status screens. Status screens shall be utilized whenever the ATE is performing ATE Survey Tests (figure 5), ICD Tests (figure 7), UUT Preliminary Tests (figure 14), or UUT Functional Tests (figure 15). These screens shall display all tests to be performed using the color coding in accordance with paragraph 3.2.2.8. Each bar on the screen shall contain on the far right side, an estimate to the closest minute (one minute minimum) of the time required to perform the test. The interactive test step number shall be displayed on the upper part of the screen. When multiple entry points are used, the status screen shall display only the test(s) selected from the menu.

3.3.5 Test set-up screens. Test set-up screens shall be used to provide instruction to the operator for installing the ICD (Figure 6), or the UUT (figure 13). Additional samples for ICD installation are at Appendix C. The ATE system interface shall be represented on the right side, the ICD in the center, and UUT on the left unless otherwise specified in the contract statement of work. Narrative text shall be kept to a minimum on these screens; however, there shall be help screens available for all test set-up screens to supplement the data on the test set-up screens.

3.3.6 Operator instruction screens. Operator instruction screens shall be used to obtain required operator input (figures 8 through 12), and to provide information to the operator that requires a response (figures 1, 2, 16, 17, 18, and 20). The operator shall only be required to input one element of data for the input type. If the entry is made from a keyboard, the prompt shall be a question mark in the lower left of the screen. If the entry is made from a keypad, the keypad must be displayed. When responses are required, it shall be through the use of reserved function keys (figure 20 provides an example of how user defined function keys may be used). User defined function keys shall be supplemented by an explanation on a help screen. When graphics are used to facilitate operator manual intervention for tasks such as alignment, adjustment, and probing, a help screen shall provide a detailed explanation of the graphic.

3.3.6.1 Conventions. The following conventions shall apply to operator instruction screens.

- a. The following colors with provisions for monochrome shall be utilized:
	- (1) green (monochrome, a solid line) for UUT topology (illustration);
	- (2) light blue (monochrome, dim) for component label;
	- (3) yellow (monochrome, a dashed line) for the outline of alternative views; and
	- (4) white for probe, adjustment, or alignment points, and instructional text.

 b. The topology display shall be the same orientation as is normally viewed by the operator and shall include view identifiers such as TOP, BOTTOM, FRONT, BACK, INTERNAL, RIGHT REAR, etc.

c. Topology displays shall be designed with the minimum amount of clutter, and designed so that graphic generation by the ATE will be as fast as possible.

d. The displays shall present the minimum graphics required to positively identify the UUT and the location of all components. The topology shall represent the entire UUT from the selected view when possible. If the selected view presents excessive clutter, the view shall be represented as an alternative view. See 3.3.6.2.

e. Accompanying operator instructional text shall be outside the image of the topology display.

f. Probe, adjustment, and alignment points shall be displayed when operator action is required. The point and associated text shall be erased from the screen when the required action by the operator has been accomplished.

g. Tolerances shall be identified to the operator in this order: upper limit (UL), nominal value (NOM), and lower limit (LL). Fractional notation shall not be used. All tolerances shall include the unit of measure. The following are examples of tolerance presentations.

TEST POINT 14 UL = 25 Vdc NOM = 24.5 Vdc LL = 24 Vdc

SPRING FREE LENGTH  $UL = 53.55$ mm NOM =  $50.05$ mm LL =  $46.55$ mm

h. When an adjustment is being performed by the operator, the value of the item being adjusted shall be to the right of the tolerance information, and shall be constantly updated automatically as the adjustment is being performed.

i. Line drawings may be substituted by photographic/video images and include vocal instructions which are captured/scanned and inserted in the TPS code. These images must provide the same clarity to the operator as provided by the line drawings. Probe, adjustment, and alignment points should only be displayed when operator action is required. The exploded view will be utilized when the complexity of the UUT is such that the desired probe point or adjustment point cannot be identified clearly, without doubt, to the operator. Vocal guidance may be added for clarification or when they will enhance the instructions.

3.3.6.2 Alternative views. When alternative views are required for graphical representations, the following conventions shall apply.

a. Alternative views shall conform to the requirements of 3.3.6.1. These views shall employ the following techniques.

(1) The appropriate UUT outline shall be displayed to provide correct identification of components and test points.

(2) The desired view to be broken out, enlarged, simplified, etc., shall be surrounded by a broken or dashed line.

(3) The view shall provide sufficient detail to enable recognition of the UUT and the area of interest in the alternative view.

(4) A PREV function key shall be provided for all alternative views so that the operator may view the overall UUT topology on demand.

b. Sectional views shall be used whenever the complexity of the UUT topology is such that a clearly discernible representation of the UUT area of interest is not possible.

c. Subassembly breakout views shall be used to identify a portion of the UUT which is not readily visible from the primary topology orientation display.

Exploded views shall be used to breakout discrete components or areas to be adjusted or probed when the complexity of the UUT is such that these items cannot be readily identified from the UUT topology.

3.3.7 Help screens. Help screens (figure 19) shall be used to provide additional information to the operator. They shall not be used to solicit input from the operator. Help screens shall be provided to supplement test set-up and operator instruction screens.

3.4 Safety.

3.4.1 Test program instructions (TPI). TPIs (see paragraph 6.5.5) shall provide detailed descriptions of dangers encountered during testing.

3.4.2 Test programs (TP). TPs shall warn operators of hazards via the ATE display. A warning message shall precede application of potentially dangerous power and individual messages shall precede all test processes where an inherent hazard is present. The TP shall also minimize operator contact with hazardous UUTs. Warnings, cautions and notes shall be in accordance with MIL-STD-38784.

3.4.3 Supplementary data (SD). Supplementary data (see 6.5.3) shall provide detailed descriptions of TPS and UUT hazards. Operator warnings concerning special or unique dangers which may result from improper handling or analysis of the TPS or UUT shall be emphasized.

3.5 Coding and commentary techniques.

3.5.1 Coding techniques. The TPs shall be developed utilizing Common Abbreviated Test Language for All Systems (IEEE 716-82 C/ATLAS), be modular in style, and utilize strict control of program branching.

3.5.1.1 Statement numbering. A standard statement numbering system shall be used for all TPs.

3.5.1.1.1 Statement numbers shall consist of six digit numbers, where the test statement number is the first four digits and the step number is the last two digits.

a. Statement numbers used prior to the beginning of the ATE survey tests shall range from 000100 to 099999.

b. Statement numbers used in the ATE survey test shall range from 100000 to 149999.

c. Statement numbers for the ICD survey test shall range from 150000 to 199999.

d. Statements in the sections for UUT connection, signature tests, safe to turn on tests and static tests shall range from 200000 to 209999.

e. UUT functional test statements shall range from 210000 to 499999.

f. UUT diagnostic tests statements shall range from 500000 to 899999, and when possible, be a test number which is 3000 greater than the failed functional test, e.g., a failure at functional test 2508.00 enters diagnostic test 5508.00.

g. Any statements in the TP after the diagnostic tests shall be numbered from 900000 to 999999.

3.5.1.1.2 Increments. When assigning statement numbers during the development of the TP, they shall be assigned in increments of not less than 10 to provide room for later corrections or modifications to the TP. Statement numbers shall be in sequential order and shall not be resequenced after acceptance for configuration management. There shall be at least one statement number on each page of the program source list. The first statement of each subroutine procedure definition shall have a statement number.

3.5.1.2 Names for variables. Names for variables shall be selected to reflect the primary attribute of the data which the variable represents. Names shall be selected to enhance the readability to the ATLAS statements in which the variable is used. Variable names that represent a unit of measurement, i.e., volts, volts direct current, ohms, inch, etc., shall be in accordance with MIL-STD-12. Names that represent an attribute or element of the UUT shall be generic names.

3.5.1.3 Looping statements. To prevent the inability to decipher the nesting of looping statements in TPs, such as the IF and WHILE statements in ATLAS, TPs shall utilize indentation of each ATLAS statement within each loop by two spaces until the termination of each loop. The END statement for each loop shall be aligned with the initiation of the loop.

3.5.2 Commentary techniques. Comments shall provide the vehicle to link the UUT and the ICD functions that are being tested to the ATE oriented ATLAS statements, and used to separate major sections of coding which have independent functions within the program. Only comments which meet these criteria shall be used to preclude an over use of comments. The types of comments that shall be used are major comment headers, minor comment headers, functional comments, and procedural comments.

3.5.2.1 Major comment headers. Major comment headers shall be used to identify major sections of coding throughout the test program. The format of the major comment header shall be a rectangle of asterisks, with a minimum dimension of 5 by 50 asterisks, containing a short, underlined, functional description of the block of code. At least one blank line shall appear before and after each major comment header (figure 21).

3.5.2.2 Minor comment headers. Minor comment headers shall be used to identify the function of each module of code within the test program. These headers (figure 22) shall consist of one or more lines of text, as necessary, to convey the function of the code. Each line of text shall consist of five asterisks, followed by five spaces, followed by a line of text, then five spaces, followed by five asterisks. At least one blank line shall appear before and after each minor comment header. Minor headers shall be provided for each test in the following applications:

a. ATE survey tests, to identify the instrument being tested;

- b. ICD survey tests, to identify the circuitry of the ICD which is being tested;
- c. UUT preliminary tests, to identify the circuitry or components being tested;

d. UUT functional tests, to identify the UUT function being tested and to reference the applicable testing specification revision and paragraph; and

e. UUT diagnostic tests, to identify the area of the diagnosis and the functional test that routed the TP to the particular diagnostic test.

3.5.2.3 Functional comments. Functional comments shall be used within a module of code to enhance the readability of the code. Functional comments shall be UUT oriented. These comments shall always be used to explain the logic flow of UUT diagnostic tests, and the stimuli applications and evaluations of measurements.

3.5.2.4 Procedural comments. Procedural comments shall be used to explain program flow and enhance the readability of the code. Branching statements shall require procedural comments to explain the branch. Procedural comments shall also be used to explain the programmer's objectives when the TP uses looping statements if the code is not explained by a functional comment. Procedural comments shall show the statement number location of that procedure definition wherever a procedure is called by the program.

### 3.6 Administrative Software.

3.6.1 Purpose. The administrative software shall be used to generate reports and to provide utility functions to the operator. Two files are required to generate reports, a UUT log record file and a system configuration file. The UUT log record file is a historical file containing UUT test records. The TP must communicate with both of these files.

3.6.2 Data elements. The four data element inputs (see figures 8 through 11) required for the operator to obtain reports shall be displayed via the UUT LOG RECORD screen (figure 12). The programmer shall ensure that these four data elements, together with the other data for which the TP is responsible, are stored in the UUT log file at the conclusion of testing each UUT. Administration software data element definitions are at appendix D.

### 3.7 Test Program Preamble.

3.7.1 Title block. The first element of the preamble shall be the title block (figure 23). It shall appear immediately after the termination of the ATLAS statement BEGIN. The entire title block shall be bordered by asterisks so that it is further emphasized. The program name shall also be bordered by asterisks within the title block. The title block shall be spaced so that with the ATLAS statement BEGIN, it shall occupy the entire first page of the source listing when it is printed on a standard hard copy device. See figure 23. The title block shall be a section of comments that identifies the:

- a. program name,
- b. UUT name and part number,
- c. next higher assembly, when applicable, and
- d. weapon system(s) of which the UUT is a component.

3.7.2 UUT configuration data. Configuration data shall follow the test program title block. Preceded by a major comment header, this section shall list all of the configuration data packages used to provide source data for the development of the TPS. For each item of the source data, this comment shall list the drawing, revision level of the drawing, the latest date of the acceptance specification, military specification, and product specification. If the drawing is an original (no revision level), this shall be designated by the term "ORIG" in the revision column. An example of the UUT configuration data comment is provided in figure 24.

3.7.3 Test program configuration data. The TP configuration data shall follow the UUT configuration data. Preceded by a major comment header, the TP configuration data block (figure 25) shall identify all changes made to the TP after it is submitted for design verification for the first time. The version submitted for initial verification shall be designated revision 01.

3.7.4 Entry point directory. The entry point directory (figure 26) shall follow the TP configuration data block. The directory shall be bordered by asterisks and shall list all entry points that can be used by the TP developer or maintainer to speed access to certain sections of the TP. To the extent possible entry points shall be designed into the TP at the beginning of each functional block of tests and shall not be dependent upon stimuli application nor indicator initialization which occurs prior to the entry point. The TP documentation shall contain the procedure to replace the operator TPS menu with the entry point directory and back to the menu. The directory shall function for the TP programmer or maintainer in the same manner the TPS menu functions for the operator.

3.7.5 INCLUDE statements. A block of code shall be reserved for any ATLAS INCLUDE statements which may be necessary. This section shall be preceded by a major comment header, containing the underlined words "INCLUDE STATEMENTS". The header shall be followed by the appropriate ATLAS constructs.

3.7.6 REQUIRE statements. A block of code shall be reserved for any ATLAS REQUIRE statements which may be necessary. This section shall be preceded by a major comment header, containing the underlined words "REQUIRE STATEMENTS". The header shall be followed by the appropriate ATLAS constructs.

3.7.7 Variables. Following the REQUIRE statements, there shall be a section for the declaration of variables. This section shall be preceded by a major comment header, containing the underlined words "DECLARE STATEMENTS". The header shall be followed by the appropriate ATLAS constructs for the declaration of all variables used globally throughout the program.

3.7.8 Interface definition. The next section of coding shall contain the ATLAS DEFINE INTERFACE statement. This section shall be preceded by a major comment header, containing the underlined words "INTERFACE DEFINITION".

3.7.9 Fill statements. Data initialization for all global variables shall be included in this section of coding. This section shall be preceded by a major comment header, containing the underlined words "FILL STATEMENTS".

3.7.10 Message definition. This section of code shall be allocated to the definition of ATLAS DEFINE MESSAGE statements. This section shall be preceded by a major comment header, containing the underlined words "MESSAGE DEFINITION".

3.7.11 Procedures. The last section of the preamble shall be used to define each procedure to be used globally using the appropriate ATLAS constructs. This section shall be preceded by a major comment header, containing the underlined words "PROCEDURES". Prior to each procedure there shall be a minor comment header, providing specific information as to the function or utilization of the procedure, and statement number locations of calling procedures. A procedure shall not be defined unless there is more than one calling procedure.

### 3.8 UUT Verification.

3.8.1 Structure. This section shall be preceded in the source code by a major comment header, containing the underlined words "UUT VERIFICATION". This shall be followed by the executable ATLAS code that generates the standard TPS MENU screen, figure 3. This screen shall verify the UUT by displaying to the operator the UUT name and part number. This screen shall also serve as an entry point directory by displaying the six options described in the following paragraphs. The test programmer shall ensure that the TP is properly coded to execute the option selected by the operator.

3.8.2 View TPS data sheet. When the option VIEW TPS DATA SHEET is selected, the TP shall display the TPS data screen, figure 4. This screen shall provide the operator the information needed to successfully complete the TPS. In addition, this screen shall provide the operator a listing of all ATE measurement and stimuli devices needed to execute the TPS, to include the ICD, cabling, expendable/ durable items, TMs, or other devices not normally part of the test set. This screen shall present a print and exit option to the operator. The print option shall activate the printer to print the items listed on the screen and the exit option shall return the operator to the TPS menu.

3.8.3 Run all tests. When the option RUN ALL TESTS is selected the TP shall execute in sequence the ATE Survey tests, the ICD Tests, and the UUT Tests. Only a failure during the ATE survey or ICD tests shall interrupt the flow of the testing. When the ATE survey and ICD tests are successful, the TPS Main Menu shall be displayed to the operator.

3.8.4 Run ATE survey tests. When the option RUN ATE SURVEY TESTS is selected, the TP shall execute only the ATE Survey Tests. Upon successful completion the TP shall return to the TPS Main Menu.

3.8.4.1 Initiation of ATE survey test. The ATE survey test shall be preceded in the source code by a major comment header, containing the underlined words "ATE SURVEY TESTS". Only those measurement and stimulus devices, at the specific ranges and tolerances, used by the TP shall be tested. When initiated, the ATE SURVEY TEST STATUS screen (figure 5) shall be displayed to the operator.

3.8.4.2 ATE survey test fault detection. In the event the ATE survey test detects a fault, the TP shall display an OPERATOR INSTRUCTION screen (figure 16). This display shall identify the fault(s) detected by the survey tests. This data shall be printed on hard copy if the operator selects this option, while maintaining the display. When the operator selects the CONT option, a second OPERATOR INSTRUCTION SCREEN (figure 17) shall be displayed. An EXIT command shall return the TP to the TPS MENU.

3.8.5 Run ICD tests. When the option RUN ICD TEST is selected, the TP shall execute only the ICD tests. Upon successful completion the TP shall return to the TPS Main Menu.

3.8.5.1 ICD tests parts. The ICD tests shall be preceded in the source code by a major comment header, containing the underlined words "ICD TESTS". The ICD tests shall consist of four parts: the ICD test set-up diagram; the ICD signature test; the ICD Safe-To-Turn-On (STTO) tests (if required) and the ICD survey test. Each of these parts shall be preceded in the source code by a minor comment header, identifying the section of code.

3.8.5.2 Initiation of ICD tests. Upon initiation of the ICD tests, the ICD TEST SET-UP screen, figure 6, shall be displayed to the operator. This screen shall include the part number of the ICD and identify the required cabling, by reference designator. A HELP screen (figure 19) shall be available to provide specific installation instructions to the operator and a reference designator to part number cross reference. When CONT is activated, the TP shall execute the ICD signature test. An EXIT command shall return the TP to the TPS MENU. Appendix C contains additional examples of ICD set-up diagrams to be used when load boxes or load card assemblies are included as part of the ICD.

3.8.5.3 Initiation of ICD signature test. Upon initiation of the ICD signature test, the TP shall display the ICD TEST STATUS screen, figure 7. The signature test shall consist of measuring the ICD identification resistors to determine that the correct ICD is properly installed. If the test fails, an OPERATOR INSTRUCTION SCREEN shall notify the operator that the correct ICD may not be installed. The operator shall be instructed to verify the correct ICD is installed, and if so, reinstall the ICD, and if not, install the correct ICD. If the failure persists, the TP shall identify the problem on an OPERATOR INSTRUCTION SCREEN, figure 16. When the TP is instructed to continue, a second OPERATOR INSTRUCTION SCREEN, figure 18, shall be displayed. An EXIT command shall return the TP to the TPS MENU. Upon successful completion of the ICD signature test, the TP shall begin the ICD STTO test, then the ICD Survey Test while maintaining the ICD TEST STATUS SCREEN (figure 7) for the operator. If any of these tests fail, the TP shall identify the failure using an OPERATOR INSTRUCTION screen (figure 16). Upon selection of the CONT option, a second OPERATOR INSTRUCTION screen (figure 18) shall be displayed. Upon selection of the EXIT option, the program shall return to the TPS Main Menu.

3.8.5.4 ICD STTO test. The ICD STTO test shall confirm that full power and signals may be applied to the ICD without damage to the equipment nor injury to personnel. Successful completion shall initiate the ICD survey test.

3.8.5.5 ICD survey test. The ICD survey test shall verify the operational capabilities of all cables, ancillary items, and those portions of the ICD required to test the particular UUT. In cases where an ICD is used to test several UUTs, a separate program shall be developed to test all functions of the ICD. Upon successful completion, an OPERATOR INSTRUCTION screen shall direct the operator to return to the TPS Main Menu.

3.8.6 Run UUT tests. When the option RUN UUT TESTS is selected, the TP shall execute the UUT tests. The TP shall measure the ICD for the correct identification resistors before continuing with the UUT tests since the ICD has not been previously identified. If the TP determines that the ICD is incorrect, the TP shall display the appropriate ICD and the connecting instructions before continuing with the UUT tests. Upon successful completion of the UUT tests, the TP shall return to the TPS Main Menu.

3.8.6.1 UUT testing parts. UUT testing shall be divided into five parts: Administrative data; UUT Test Set-up; UUT Preliminary Tests; UUT Functional Tests and UUT Diagnostic Tests. The beginning of each part shall be preceded in the source code with a major comment header, containing the underlined title of the section.

3.8.6.2 Administrative data section. The administrative data section of the TP shall consist of acquiring certain data from the operator for the administrative software in the operating system. The operator shall enter the UUT serial number, work order number, end item code (EIC), etc. Figures 8 through 12 describe the method that shall be used. After the four administrative data elements have been entered, the TP shall display the data to the operator using an Operator Instruction screen, figure 12. This data shall be output to the hard copy device after a page command has been given. If the operator initiates an EXIT command, the TP shall return to the TPS menu. When the operator initiates a continue (CONT) the TP shall proceed to the UUT test set-up.

3.8.6.3 UUT test set-up. The UUT test set-up shall be accomplished as described by the UUT test set-up diagram, figure 13. When the operator initiates a CONT the TP shall proceed to the UUT preliminary tests. If the operator initiates an EXIT command, the TP shall return to the TPS menu.

3.8.6.4 UUT preliminary tests. The UUT preliminary tests shall consist of the UUT signature test, UUT STTO tests, and the UUT static tests as required. Each of these sections of code shall be denoted in the source code by a major comment header, containing the appropriate title. Individual tests within each of the categories shall be denoted in the source code by a minor comment header, identifying the section of code.

3.8.6.4.1 Preliminary test display. Upon entering the UUT preliminary tests, the TP shall display the UUT PRELIMINARY TEST STATUS SCREEN, figure 14. Preliminary testing shall consist of the UUT signature test and the UUT STTO test.

a. The UUT signature test shall consist of a selected impedance measurement to identify that the correct UUT is properly installed. The TP shall display an OPERATOR INSTRUCTION screen which shall instruct the operator to verify the UUT part number and installation, if the signature test fails. The TP shall return to the UUT TEST SET-UP screen if the operator acknowledges a problem. If a problem is not acknowledged, the TP shall display an OPERATOR INSTRUCTION SCREEN, figure 16, with the failure data formatted in accordance with Appendix E. Upon selection of the CONT function, a second

OPERATOR INSTRUCTION screen, figure 2, shall be displayed. The TP shall return to the TPS menu when the operator executes an EXIT command.

b. The TP shall display an OPERATOR INSTRUCTION screen, figure 16, if the UUT STTO test or static test fail. This screen shall display the failure data in accordance with Appendix E. The TP shall output the data to the hard copy device when the operator selects the print option. Upon selection of the CONT function, a second OPERATOR INSTRUCTION screen, figure 2, shall be displayed. The TP shall return to the TPS menu when the operator executes an EXIT command.

3.8.6.5 Functional tests. The TP shall enter the UUT functional tests once the preliminary tests are successfully completed. The TP shall display the UUT FUNCTIONAL TEST STATUS screen, figure 15. This screen shall have one status bar for each functional test. When there are too many functional tests for one screen, the last bar shall be labeled "CONTINUED ON NEXT SCREEN". The TP shall advance to the next screen once the last test on that screen is completed. The labels on the test bars shall relate to the test being performed.

a. An OPERATOR INSTRUCTION screen shall be displayed if a manual action is required during a test. The operator shall acknowledge that the action has been completed by executing the CONT option, the TP operation shall resume and the test status screen shall appear. Upon successful completion of the functional tests, the TP shall display an OPERATOR INSTRUCTION screen, figure 1.

b. When PRINT is selected, the TP shall output the message "UUT HAS PASSED ALL TESTS" and the administrative data to the hard copy device. If the operator selects the CONT option, the TP shall return to the administrative data section of the program and display the operator instruction screen for entering the UUT serial number, figure 8, of the next UUT to be tested.

c. The TP shall return to the TPS menu if the operator selects the EXIT option. If a failure is detected during the functional tests, the TP shall enter the diagnostic tests.

3.8.6.6 Diagnostic testing. To determine if the TP shall enter diagnostic testing immediately upon encountering a functional test failure or completing as many of the functional tests as possible shall be determined by the design of the UUT on a case by case basis. If the design is such that additional testing can be performed even though one circuit has failed, the functional tests shall continue. However, if the circuitry is interdependent, diagnostics shall begin at the first functional failure. In any case, the TP shall ensure that the UUT functional test status screen displays the fact that a failure has occurred by displaying the associated status bar in red for a minimum of three seconds before beginning diagnostics. If during the diagnostic testing manual action is required by the operator, an operator instruction screen shall be used and the operator shall indicate completion by selecting the CONT option, on the screen, or if the probe has a continue button, by pressing the probe button, at which time the diagnostics shall resume. Upon successful detection of the failure, diagnostics are complete and the TP shall display an OPERATOR INSTRUCTION screen, figure 16, on which the repair message shall be displayed in accordance with Appendix E. When the operator selects the print option, the repair message shall be output to the hard copy device. The TP shall also output the administrative data at this time. If the operator selects the CONT option, the TP shall return to the administrative data section of the program and display the operator instruction screen for entering the UUT serial number screen, figure 8, of the next UUT to be tested. If the operator selects the EXIT option, the TP shall return to the TPS menu.

3.8.6.7 Exit. When the EXIT option of the TPS Menu is selected, the TP shall cease operation and return to the test set operating software.

### 3.9 Program flow.

3.9.1 Initial entry. The ATE Survey Test and the ICD Tests shall be executed upon the initial entry into the test program. This shall be accomplished by skipping the TPS Menu screen on the initial execution. The first screen displayed to the operator shall be the TPS Data Sheet (figure 4). The test program shall then proceed as though the operator had selected the RUN ALL TESTS option of the TPS Menu Screen (figure 3).

3.9.2 Structure. When specified by the acquiring activity (see 6.2), the TPS shall be structured to permit the operator to run individual or groups of functional tests. These tests shall allow the operator to verify a repair action. When user entry points are required, a specific TPS structure is required for implementation.

3.9.2.1 Initial flow. The initial program flow shall not change. If the TPS is being executed for the first time, the ATE survey tests and ICD tests must be executed first, followed by the UUT preliminary tests. If the TPS is not being executed for the first time, and the operator has selected RUN ALL TESTS from the TPS Main Menu, the flow proceeds as normal through the execution of the UUT preliminary tests. At the beginning of the UUT functional tests, a menu shall be presented to the operator instead of the UUT functional test status screen. This menu will provide the operator with the options of running all functional tests, in which case the flow proceeds normally, or of running individual functional groups of tests. Upon selection of the option to run an individual functional group, additional menus, following the requirements of paragraph 3.3.2, shall be presented to determine what tests the operator wishes to perform. Upon completion of a particular functional test group, the program shall return to the TPS Main Menu. Under no circumstances will the TPS output any message to the hard copy device or to the administrative data files, indicating that the UUT has passed all tests when this option is employed. Failure messages shall be output to the hard copy device and the administrative data files.

3.9.2.2 Implementation. When employing this option, it is essential that each functional group be self-contained in its own modular structure (see 3.5.1). Each modular construct must be logically independent of all other modules, with the only permissible assumptions being that the ATE Survey tests, the ICD tests, and the UUT preliminary tests have passed.

3.9.2.3 UUT repair. Maintenance instructions (see paragraph 6.5.8) to repair the UUT shall be accessible from the TPS. This shall be accomplished by a link to an electronic technical manual.

### 4. VERIFICATION

4.1 Verification and Quality Provisions. Verification and quality provisions shall be as specified by the contracting activity in the contract or order (see 6.2).

### 5. PACKAGING

5.1 Packaging. For acquisition purposes, the packaging requirements shall be as specified in the contract or order (see 6.2). When actual packaging of material is to be performed by DoD personnel, these personnel need to contact the responsible packaging activity to ascertain requisite packaging requirements. Packaging requirements are maintained by the Inventory Control Point's packaging activity within the Military Department or Defense Agency, or within the Military Department's System Command. Packaging data retrieval is available from the managing Military Department's or Defense Agency's automated packaging files, CD-ROM products, or by contacting the responsible packaging activity.

### 6.NOTES

(This section contains information of a general or explanatory nature that may be helpful, but is not mandatory.)

6.1 Intended use. This specification is intended to be used for acquisition of TPS needed by maintenance personnel for the operation and maintenance of equipment. The requirements of this specification are normally invoked by contract. When the Government prepares the subject TPS, the Government preparing activity assumes the role of the contractor, and is responsible for meeting the requirements specified herein.

6.2 Acquisition requirements. Acquisition documents should specify the following:

a. Title, number, and date of this specification.

b. Issue of DODISS to be cited in the solicitation, and if required, the specific issue of individual documents referenced (see 2.2.1 and 2.2.2).

c. Title and number of the TPS to be prepared.

- d. Identification of information to be furnished by the Government.
- e. Description of target audience and reading grade level.

f. Color coding of explanatory text for cautions and warnings, unless otherwise specified (see  $3.2.2.8b(1)(c)$ .

g. Structure of TPS to permit operator to run individual or groups of functional tests (see 3.9.2).

- h. Verification requirements (see 4.1).
- i. Packaging requirements (see 5.1).

j. Specification tailoring by selection of operational requirements on content/format selection summary (see Appendix F).

6.3 Technical manuals. The requirement for technical manuals should be considered when this specification is applied on a contract. If technical manuals are required, specifications and standards that have been cleared and listed in DoD 5010.12-L, Acquisition Management Systems and Data Requirements Control List (AMSDL) must be listed on a separate Contract Data Requirements List (DD Form 1423), which is included as an exhibit to the contract. The technical manuals must be acquired under separate contract line item in the contract.

6.4 TPS acquisition. This specification must be listed on the Contract Data Requirements List (DD Form 1423) in order to acquire the TPS described by the specification, except where DOD FAR Supplement exempts the requirement for DD Form 1423.

6.5 Definitions. The definition of terms below apply as they are used in this specification.

6.5.1 Contracting activity. An element of an agency designated by the agency head and delegated broad authority regarding acquisition functions.

6.5.2 Interconnecting device (ICD). The ICD provides the required mechanical, electrical, and optical interconnections between the UUT and ATE system to allow execution of the TP.

6.5.3 Group test program set (GTPS). The GTPS is a Test Program Set that has several stand-alone Test Programs that share a common Interface Device (ID) for the purpose of testing different Units Under Test (UUTs)

6.5.3 Supplementary data. Supplementary data consists of information, text, schematics, and logic diagrams necessary for the analysis of the TPS and UUT in the event of a problem or anomaly during the testing process. The amount and content of the supplementary data is contingent upon the capability of the ATE to store and display required information automatically.

6.5.4 Test program (TP). The TP contains a coded sequence which, when executed by the ATE, provides the stimuli and evaluation of the measurements required to test the UUT.

6.5.5 Test program instruction (TPI). The TPI provides the TPS related information needed for testing (e.g., hook-up, probe point locations, or other programmed operator intervention) which cannot be conveniently provided or displayed by the ATE under program control.

6.5.6 Test program set (TPS). The TPS consists of those items required to test a UUT on ATE, which includes all the necessary electrical, mechanical, electro-optical, instructional, and logical decision elements. It includes the TP on a storage media such as magnetic tape, hard disk, memory cassette, optical disk, etc.; the ICD; the TPI; and the supplemental data. The TPS provides the capabilities for UUT performance verification, fault detection, and isolation.

6.5.7 Warning. An operating or maintenance procedure, practice, condition, statement, or other notification, that if not strictly observed, could result in injury or death of personnel doing the task.

6.5.8 Maintenance instructions. Maintenance instructions enable an operator/maintainer to effect repair of the UUT. These instructions are technical manual information. Normally there will be a link to an ETM or reference to a TM.

### 6.6 Subject term (key word) listing.

Coding techniques Diagnostic testing Fault detection Fault isolation Status screens

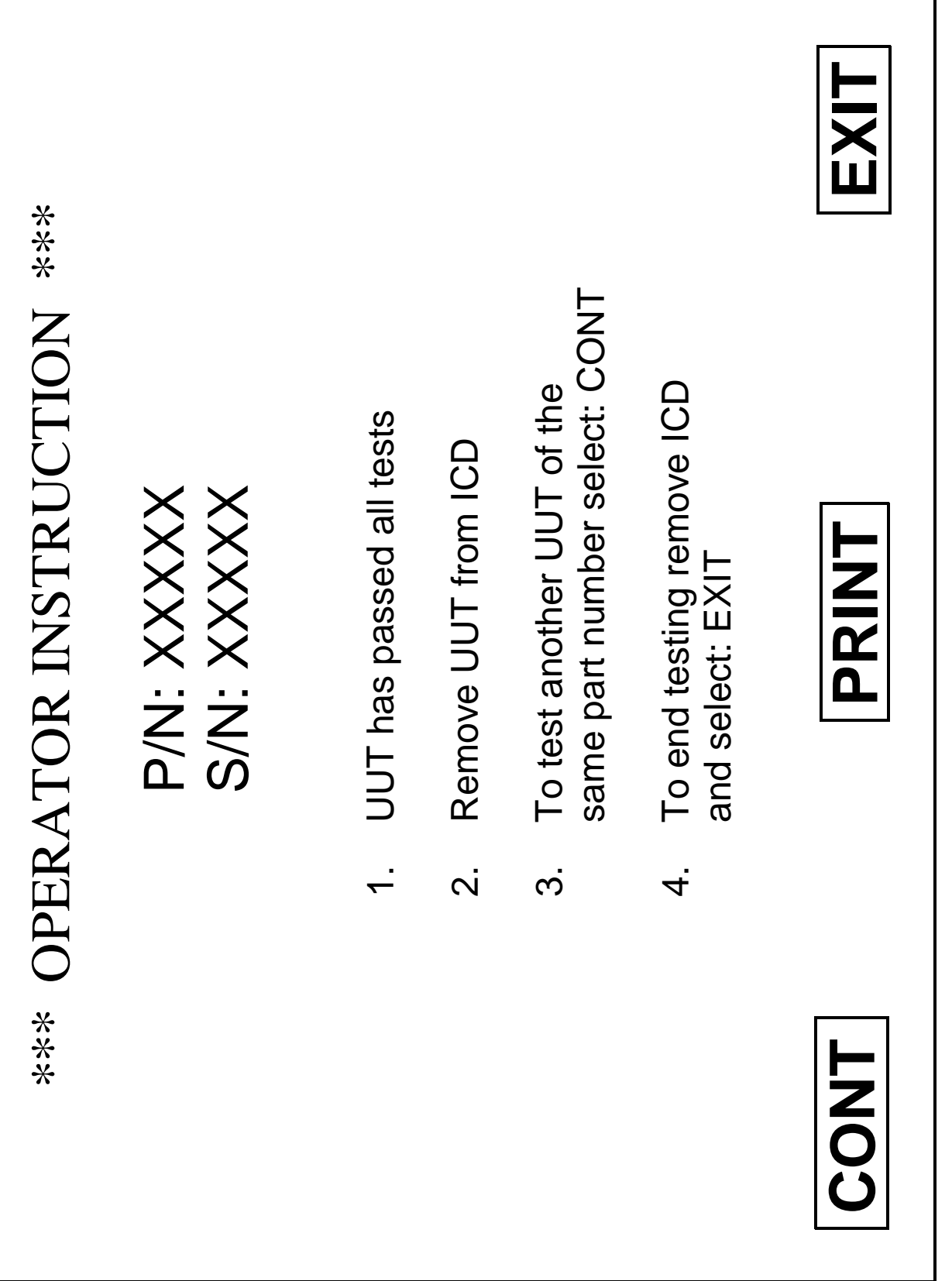

FIGURE 1. Example of an operator instruction screen. FIGURE 1. Example of an operator instruction screen.

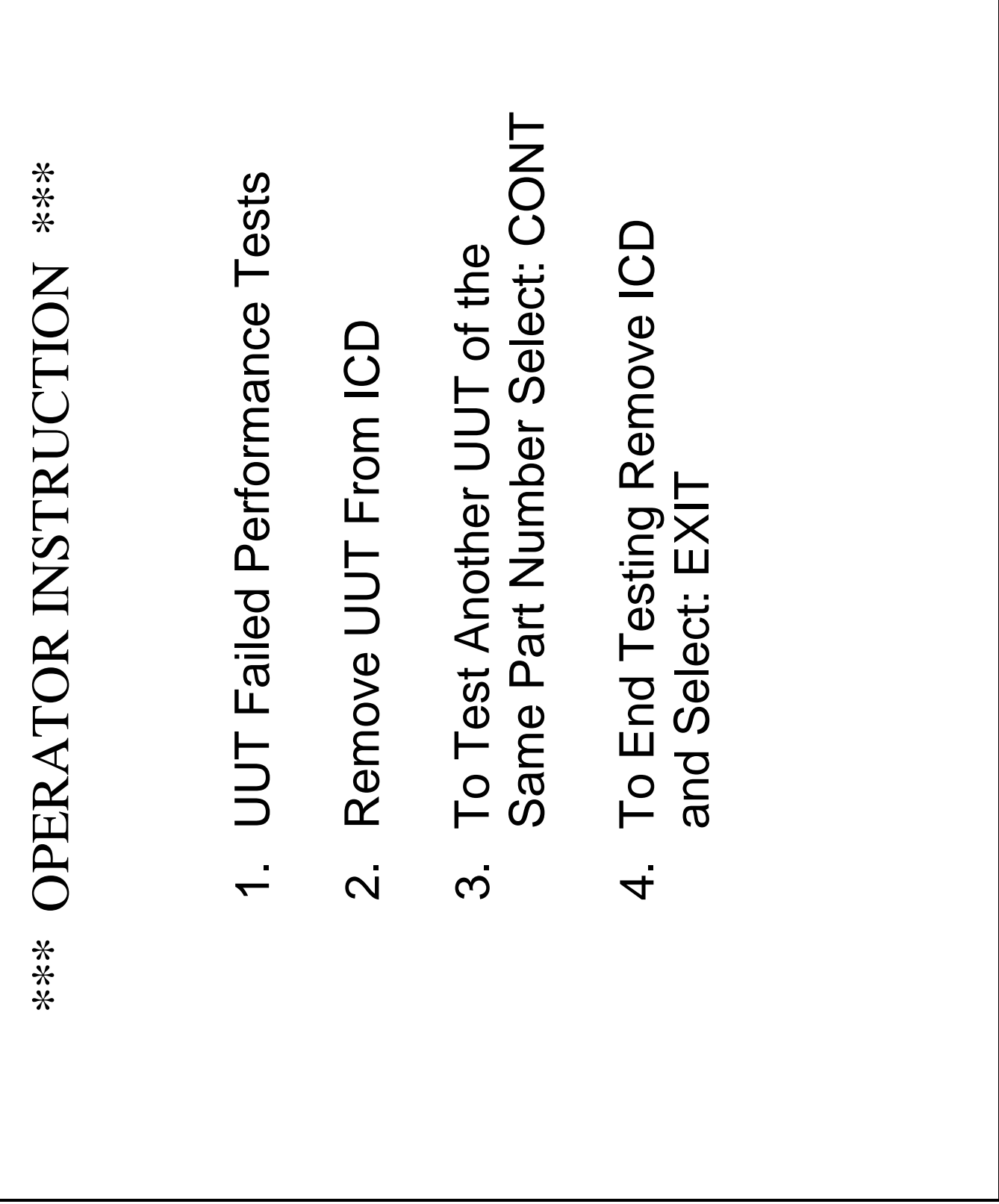

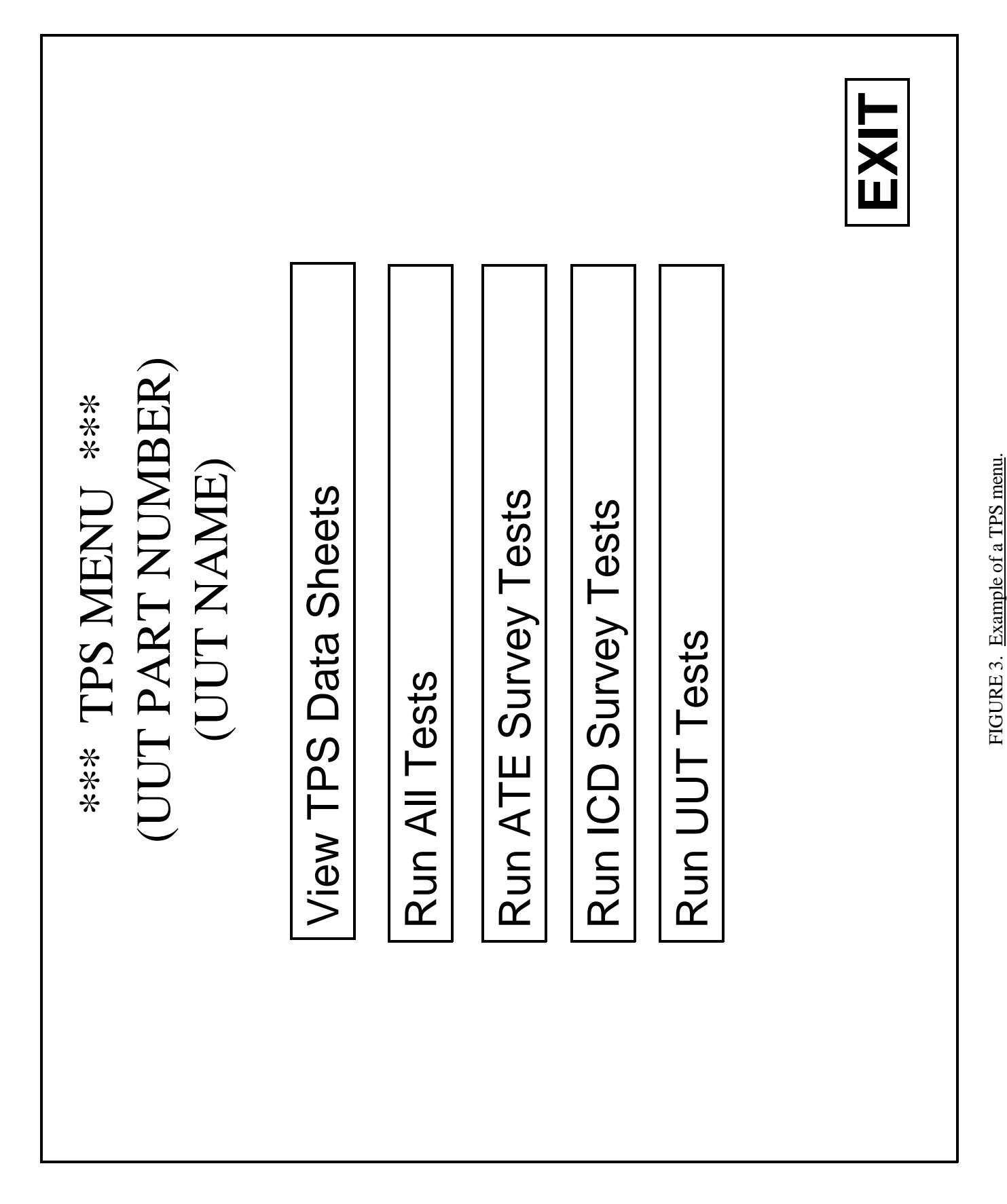

27

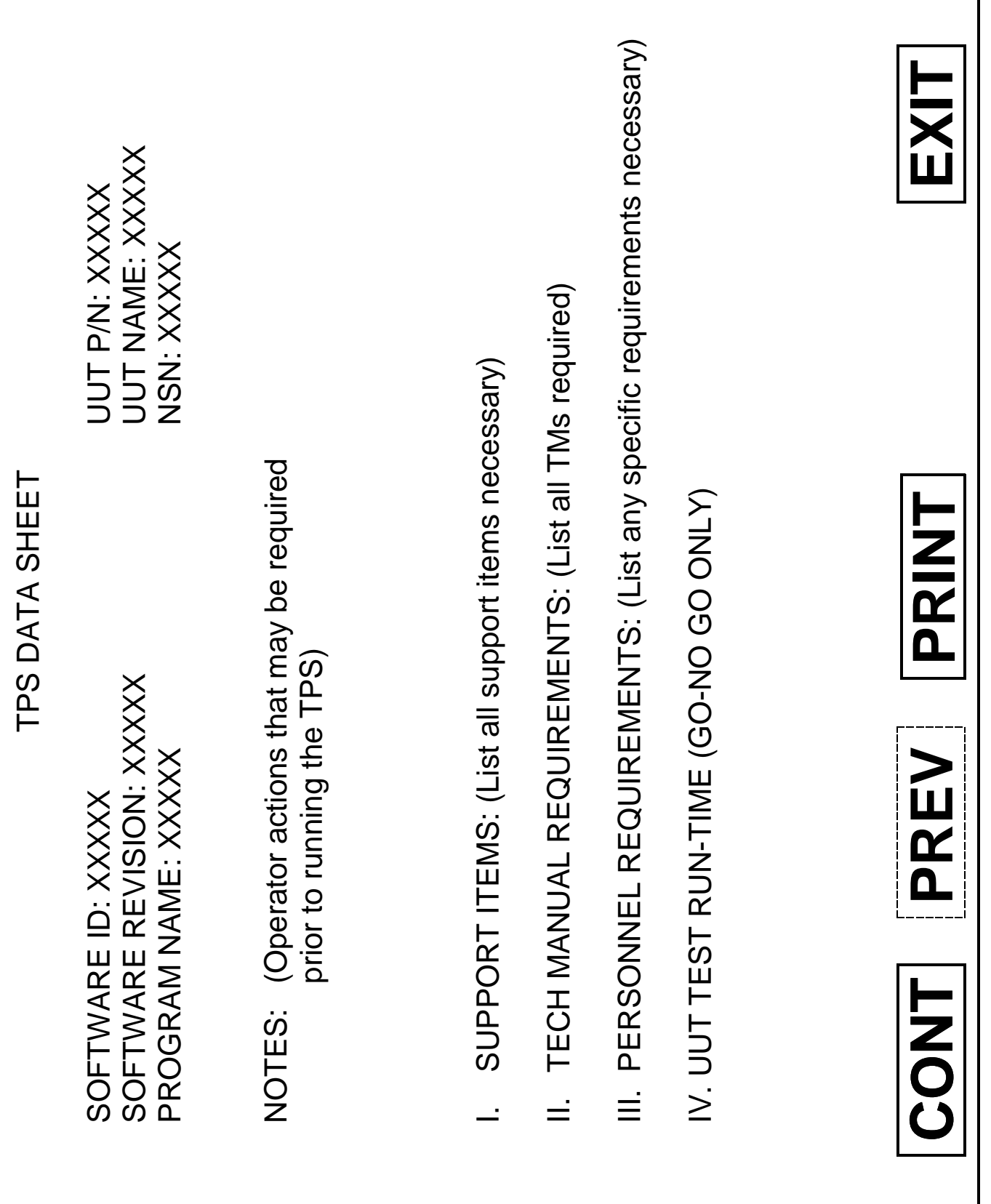

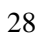

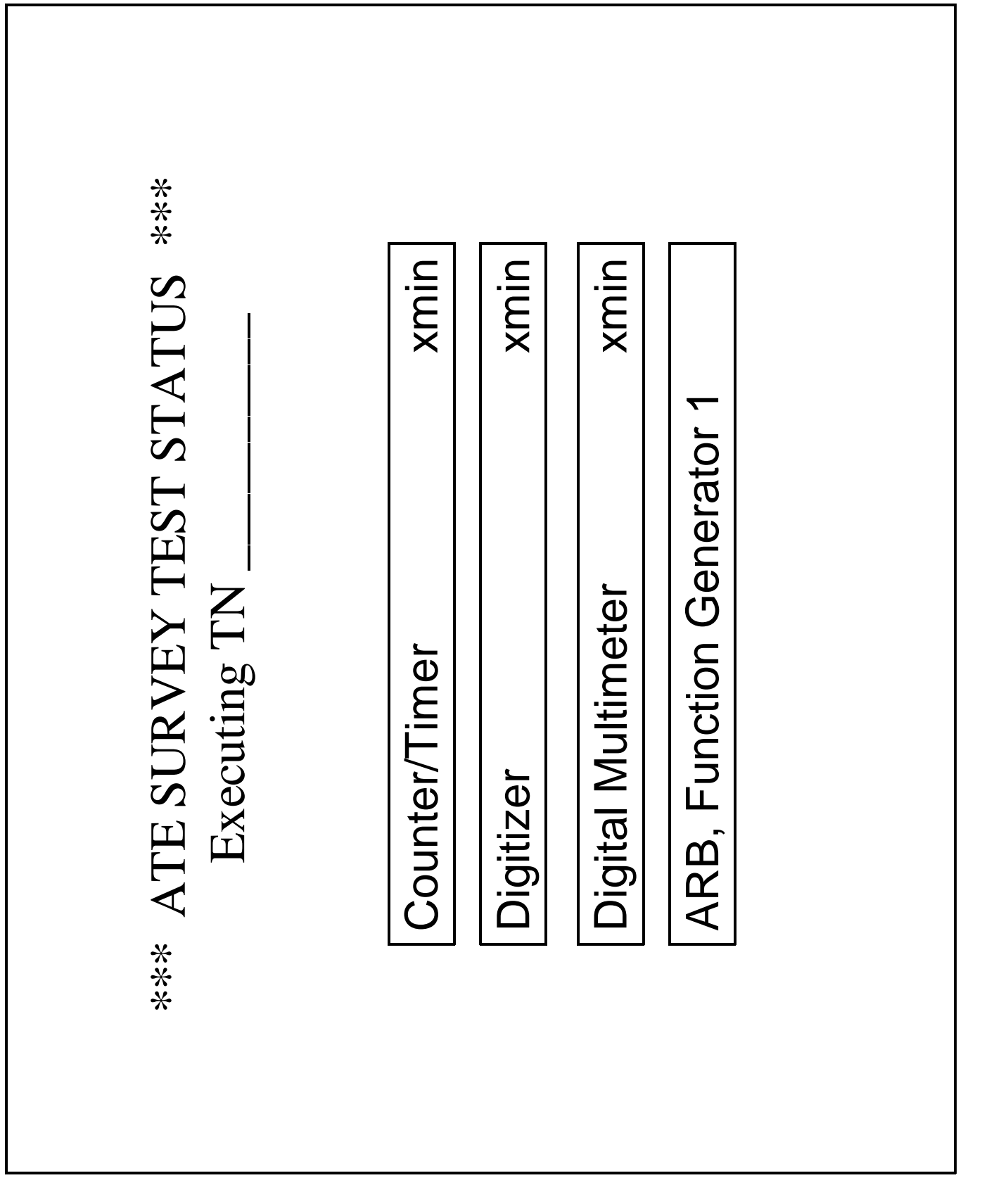

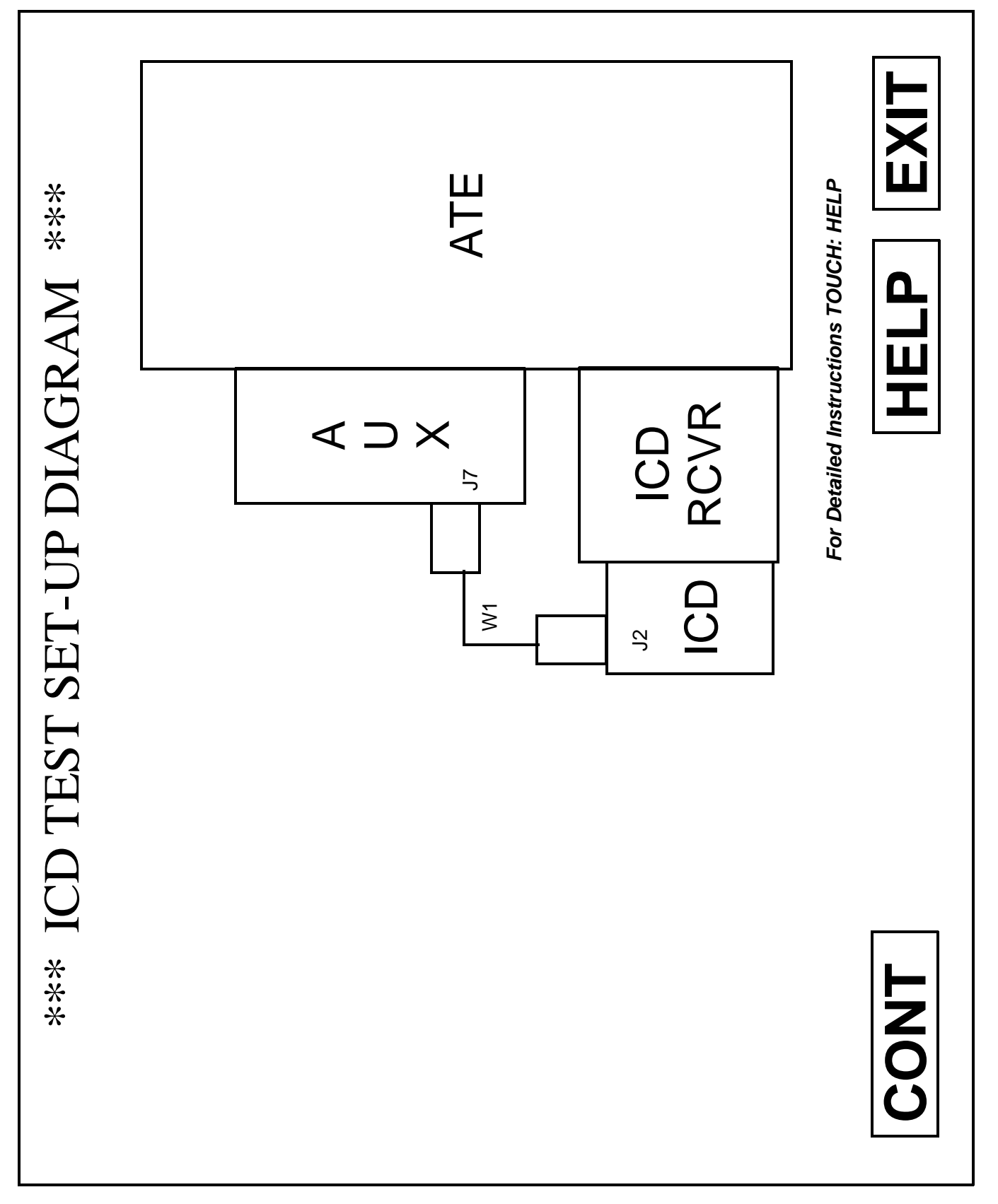

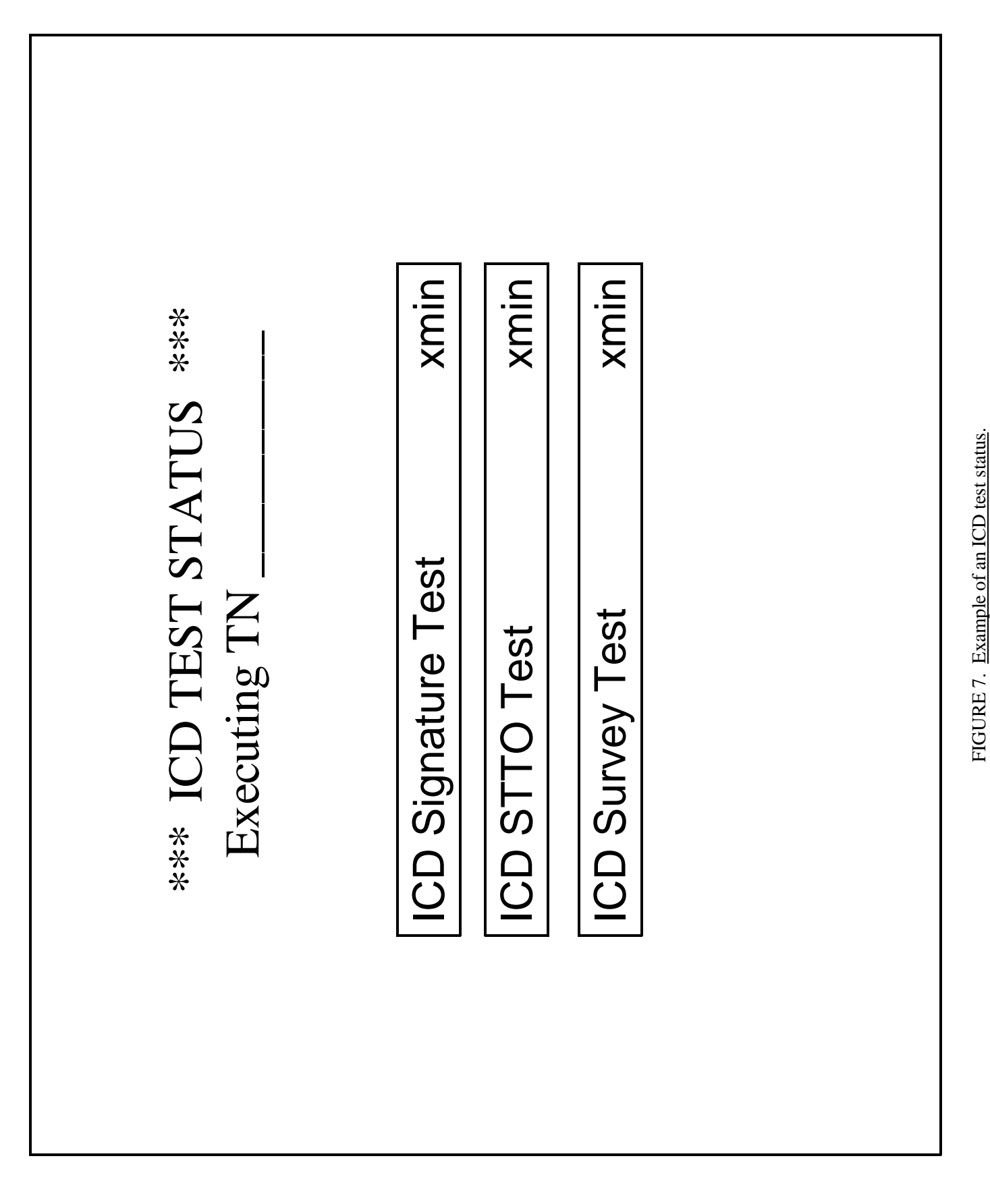

31

Downloaded from http://www.everyspec.com

MIL-PRF-49503B (TM)

# \*\*\* OPERATOR INSTRUCTION \*\*\* \*\*\* OPERATOR INSTRUCTION \*\*\*

Enter the UUT Serial Number: Enter the UUT Serial Number:

 $\sim$ 

# \*\*\* OPERATOR INSTRUCTION \*\*\* \*\*\* OPERATOR INSTRUCTION \*\*\*

Enter the Work Order Number: Enter the Work Order Number:

 $\sim$ 

33

\*\*\* OPERATOR INSTRUCTION \*\*\* \*\*\* OPERATOR INSTRUCTION \*\*\*

Enter the End Item Code: Enter the End Item Code:

 $\sim$ 

\*\*\* OPERATOR INSTRUCTION \*\*\* \*\*\* OPERATOR INSTRUCTION \*\*\*

Enter the UUT owning unit UIC: Enter the UUT owning unit UIC:

 $\sim$ 

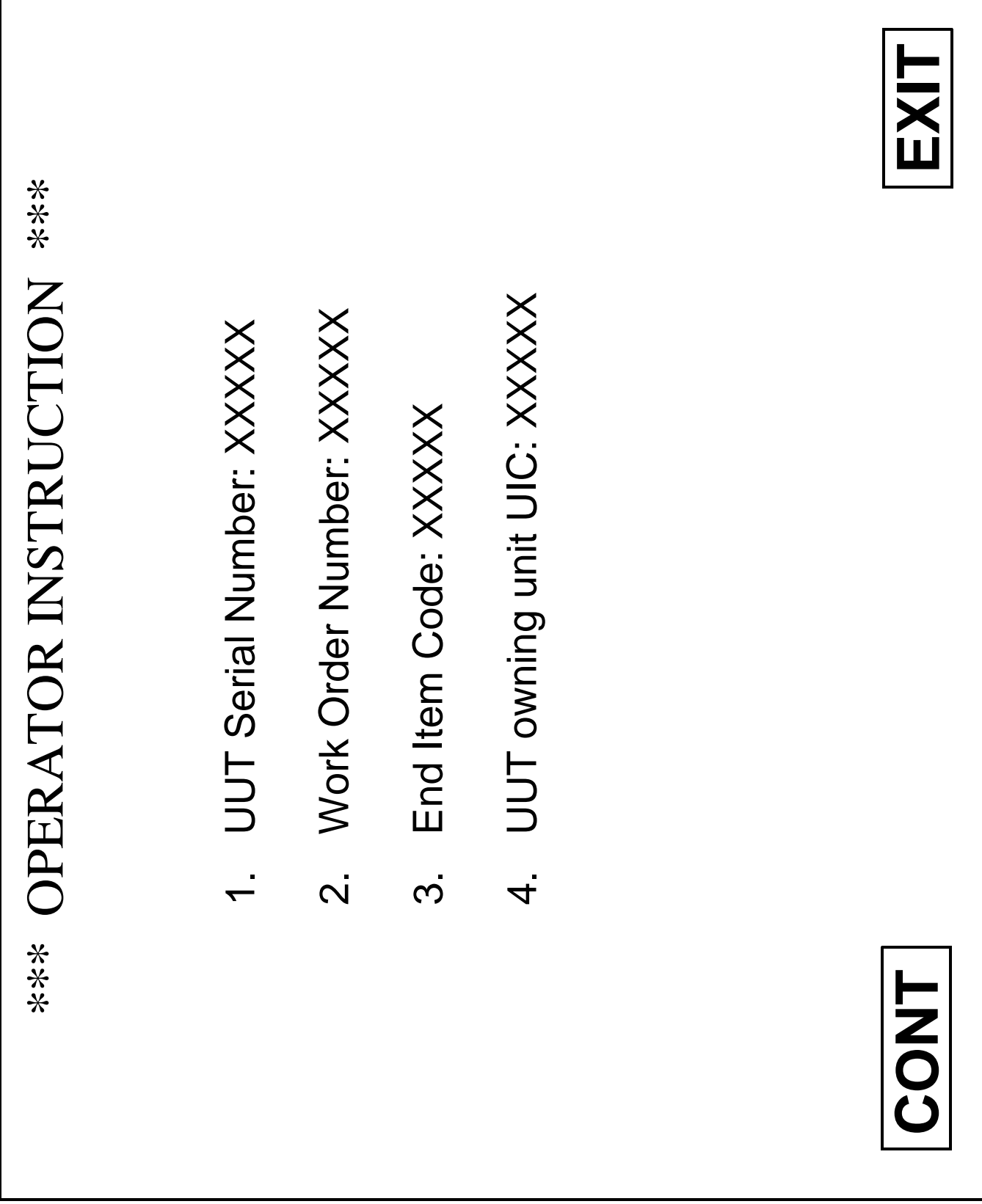

36
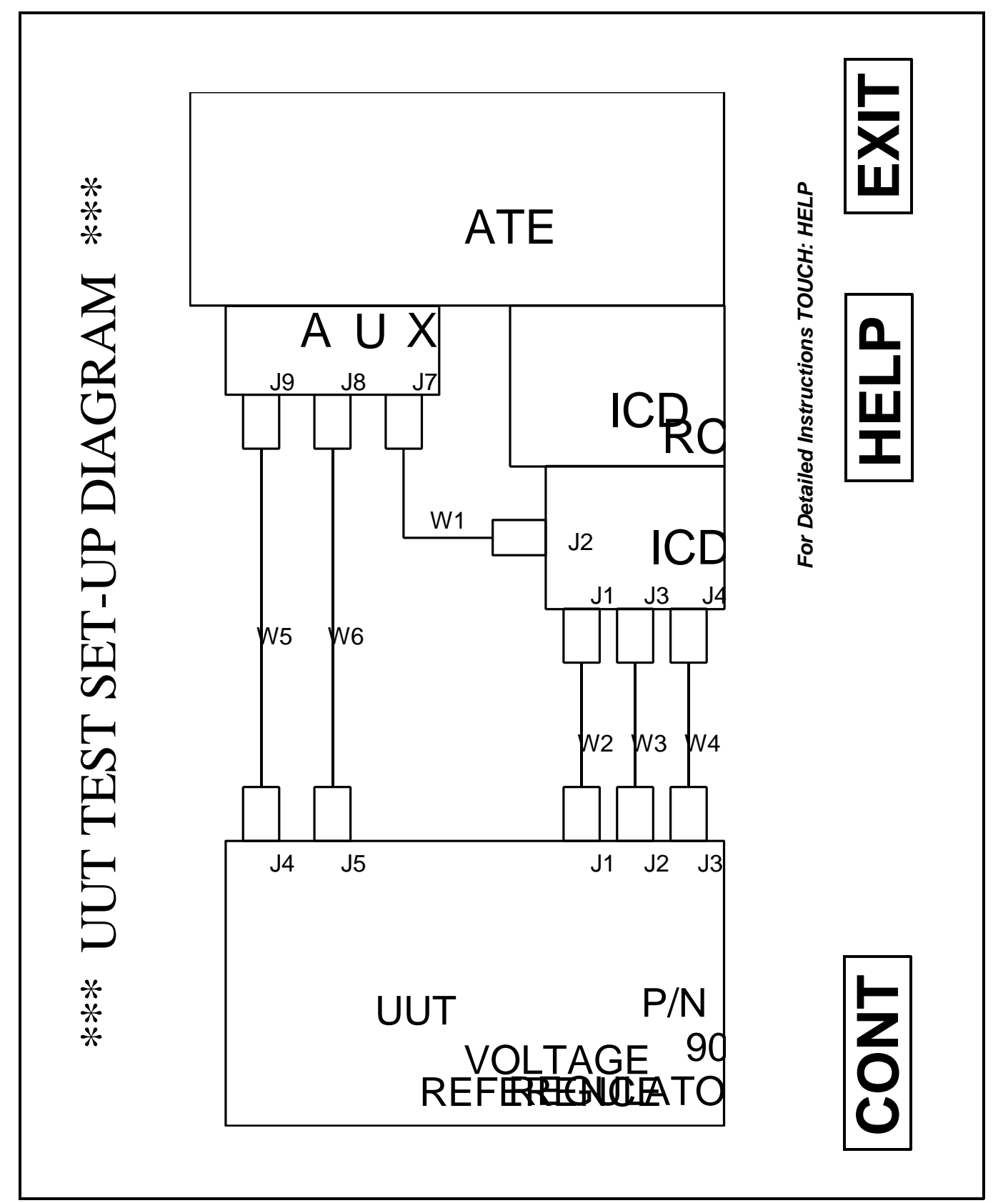

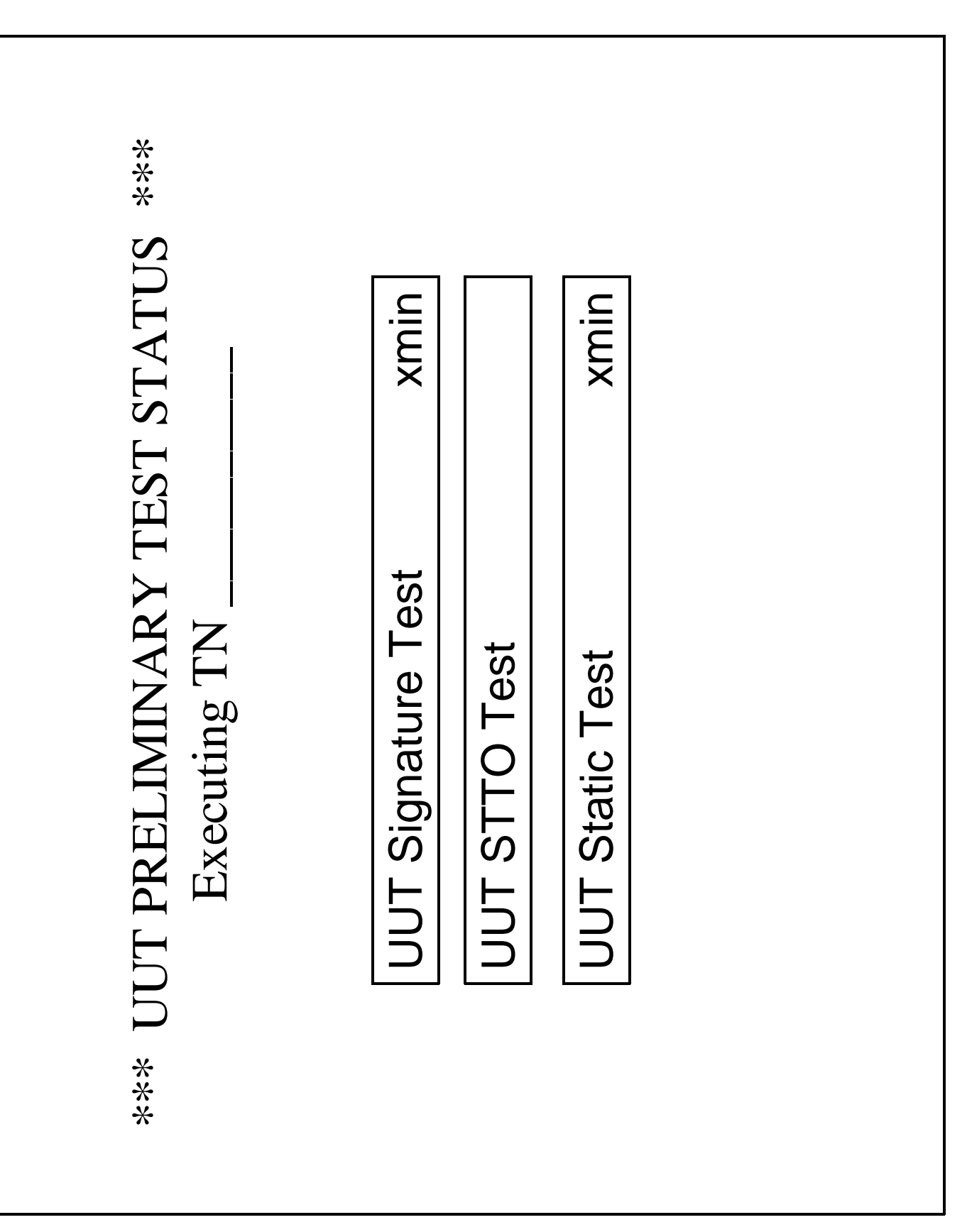

FIGURE 14. Example of an UUT preliminary test status.

FIGURE 14. Example of an UUT preliminary test status.

MIL-PRF-49503B (TM)

38

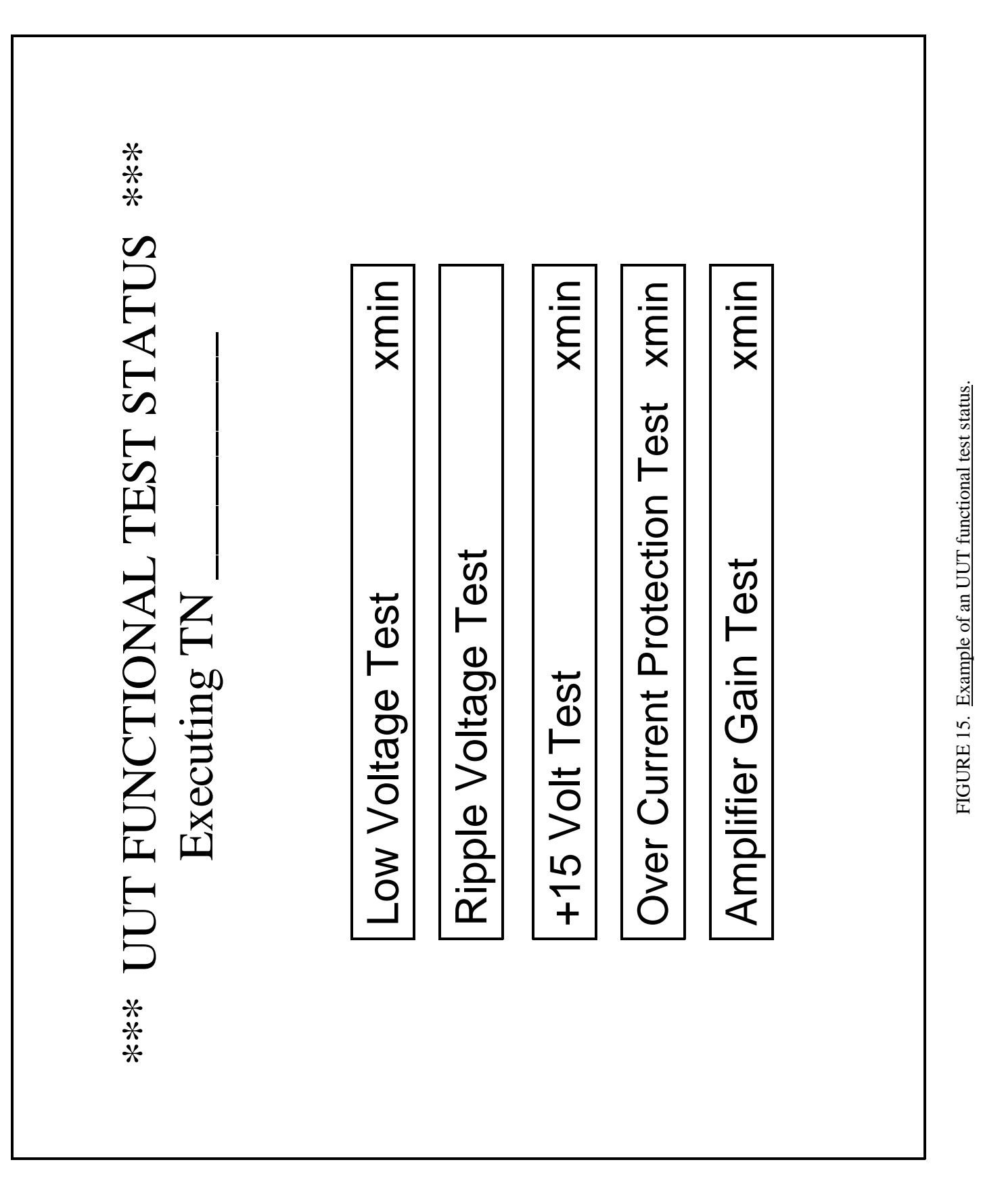

39

Downloaded from http://www.everyspec.com

MIL-PRF-49503B (TM)

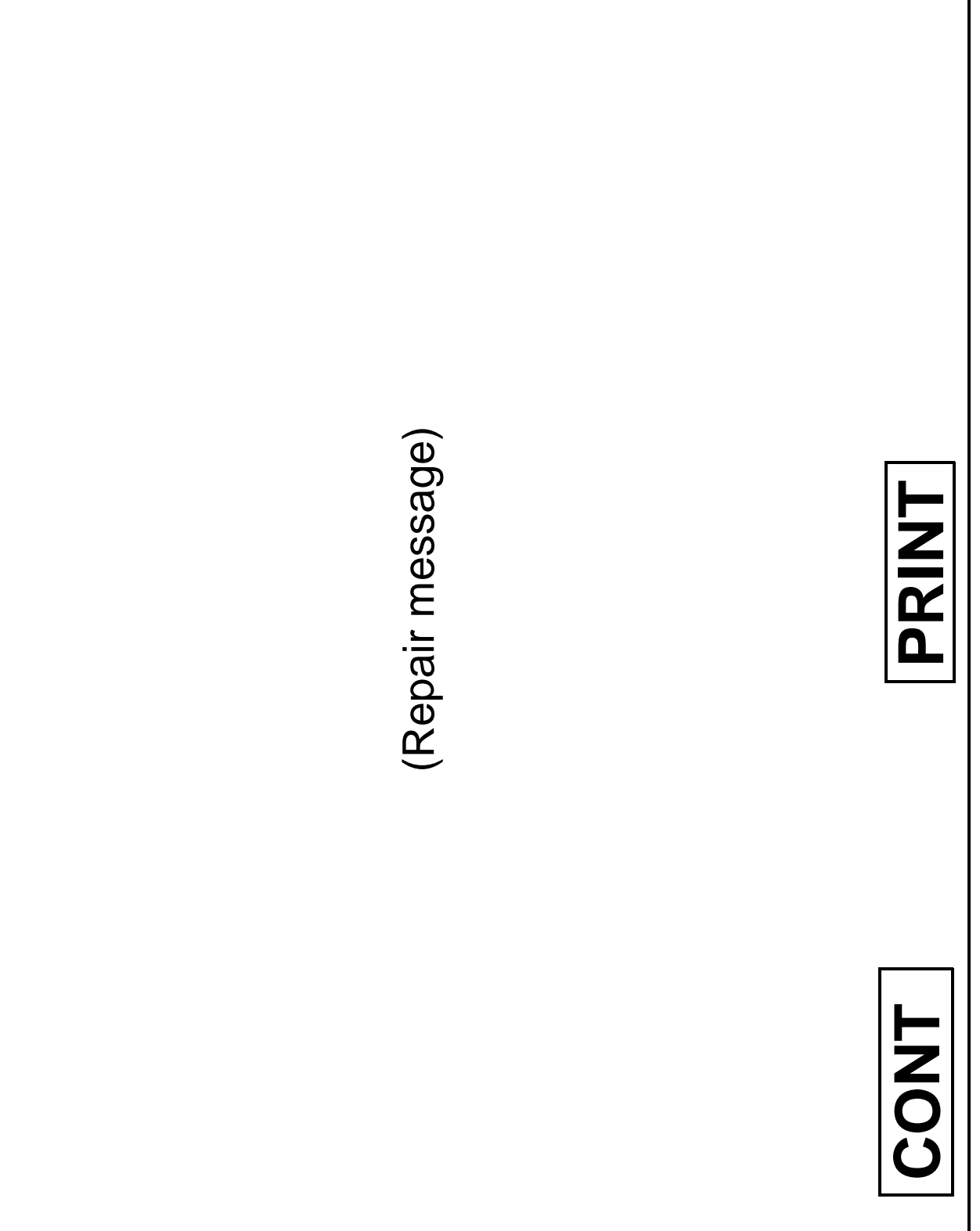

FIGURE 16. Example of an operator instruction screen.

FIGURE 16. Example of an operator instruction screen.

Downloaded from http://www.everyspec.com

- ATE failed survey tests 1. ATE failed survey tests  $\overline{a}$
- Select: EXIT 2. Select: EXIT  $\overline{\mathcal{L}}$

**EXIT** \*\*\* OPERATOR INSTRUCTION \*\*\* \*\*\* OPERATOR INSTRUCTION \*\*\* Remove ICD and select: EXIT 2. Remove ICD and select: EXIT ICD failed ICD tests **PRINT** 1. ICD failed ICD tests  $\overline{ }$  $\overline{a}$ **CONT**

FIGURE 18. Example of an operator instruction screen.

FIGURE 18. Example of an operator instruction screen.

FIGURE 19. Example of a help screen. FIGURE 19. Example of a help screen.

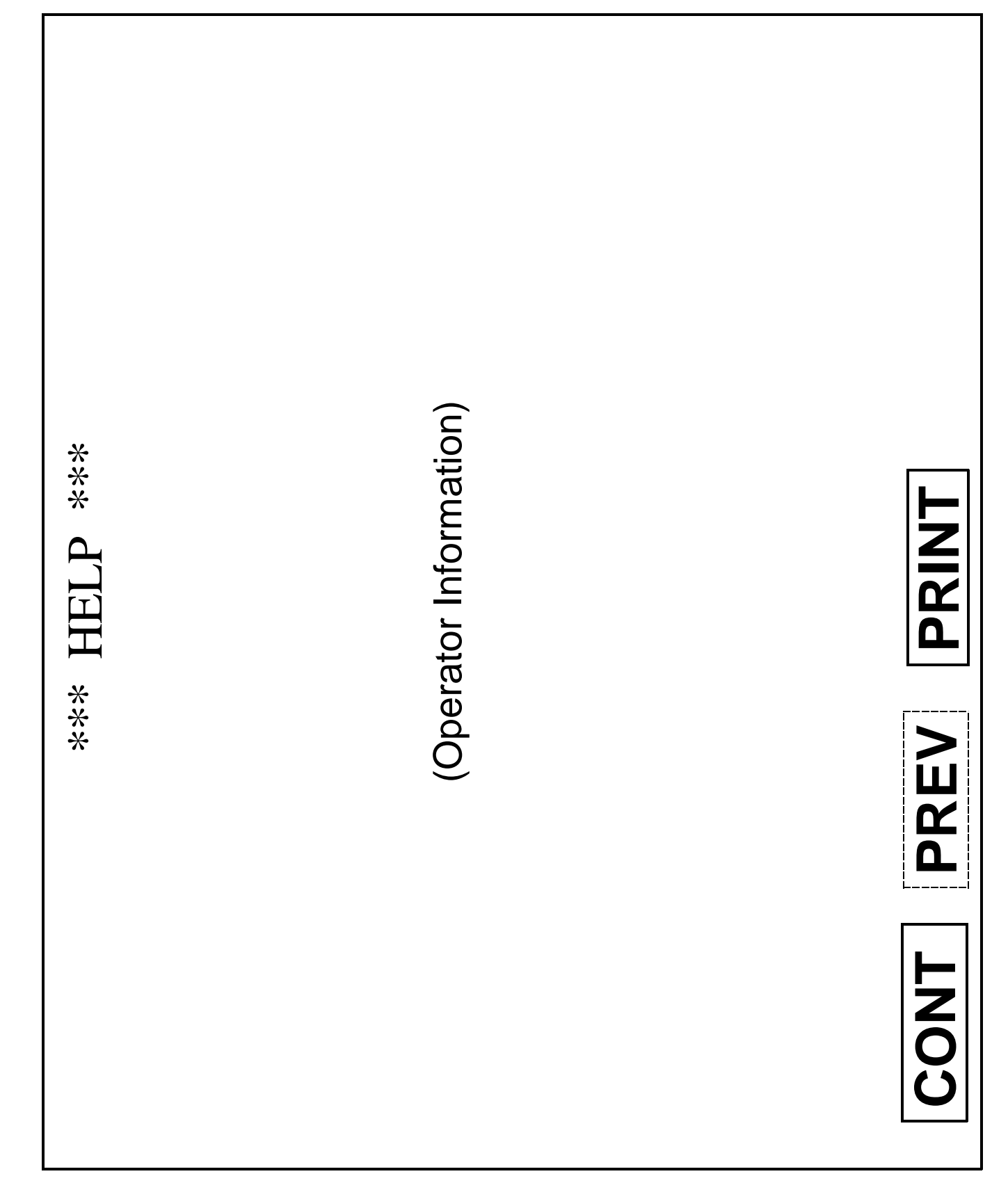

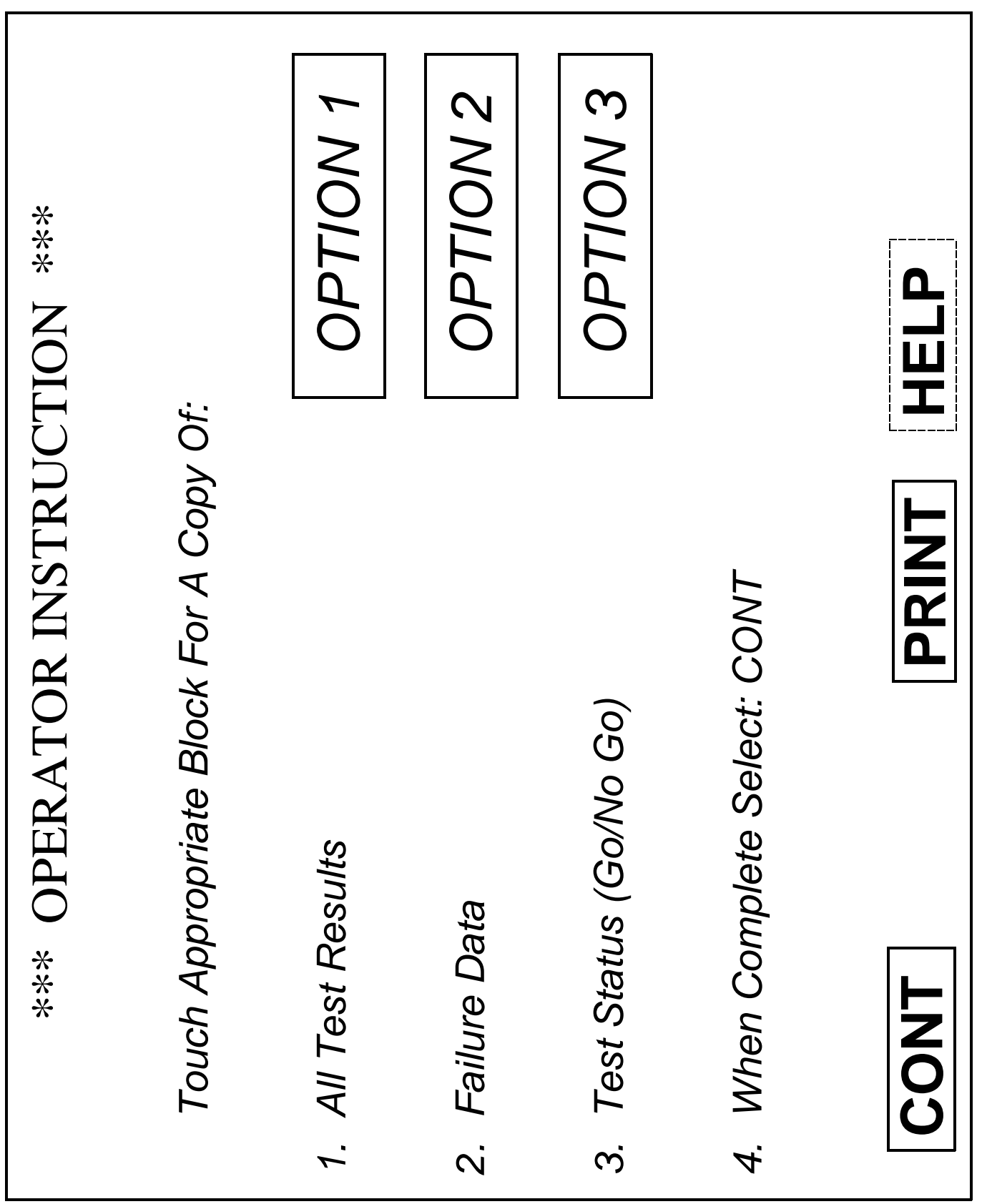

MIL-PRF-49503B (TM)

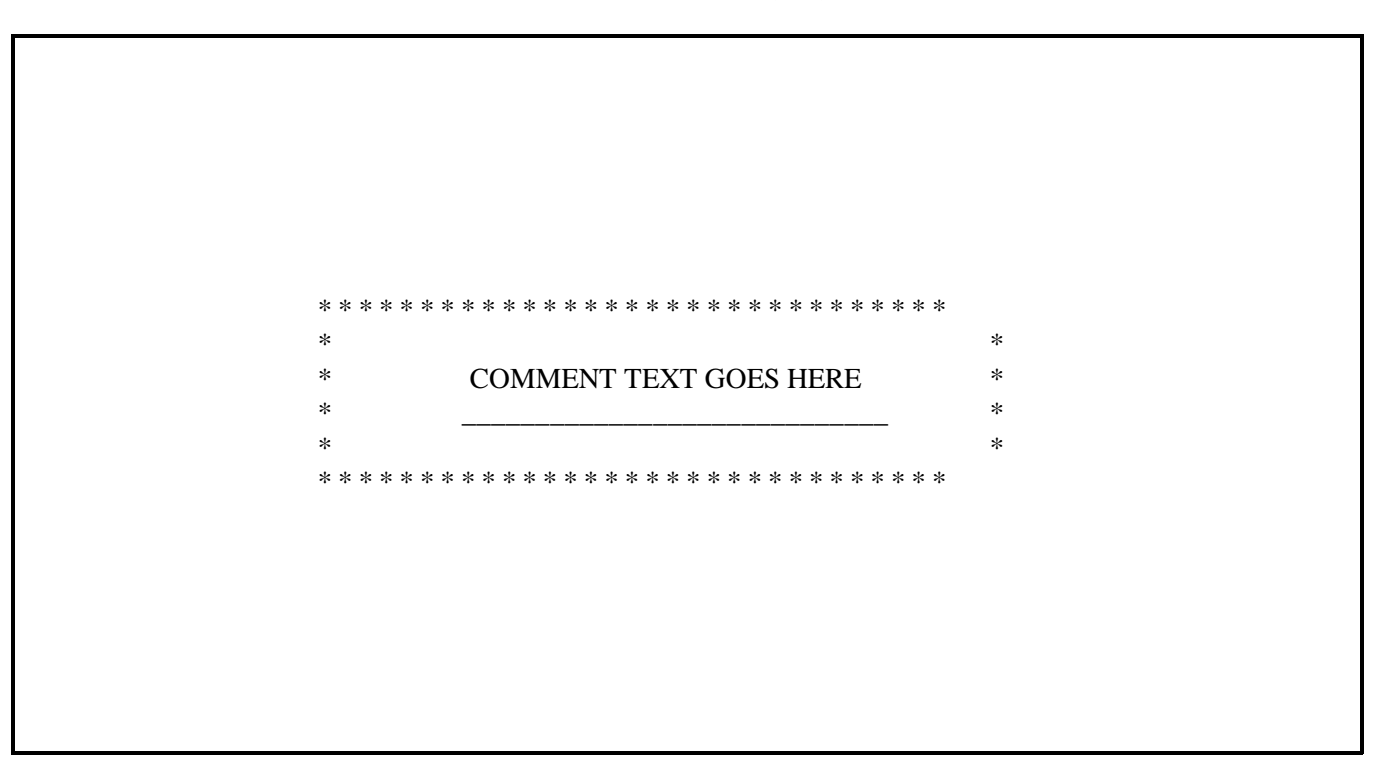

FIGURE 21. Example of a major comment heading.

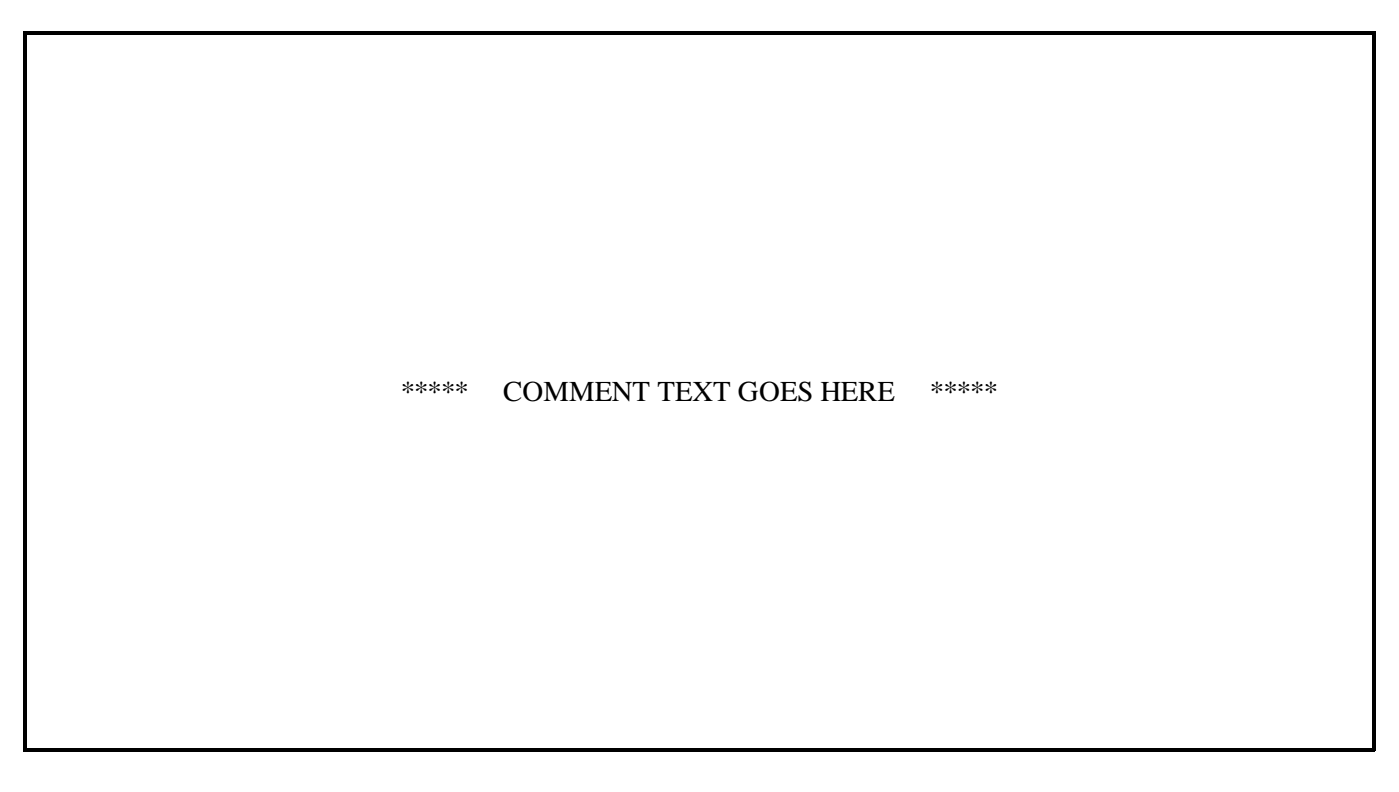

FIGURE 22. Example of a minor comment heading.

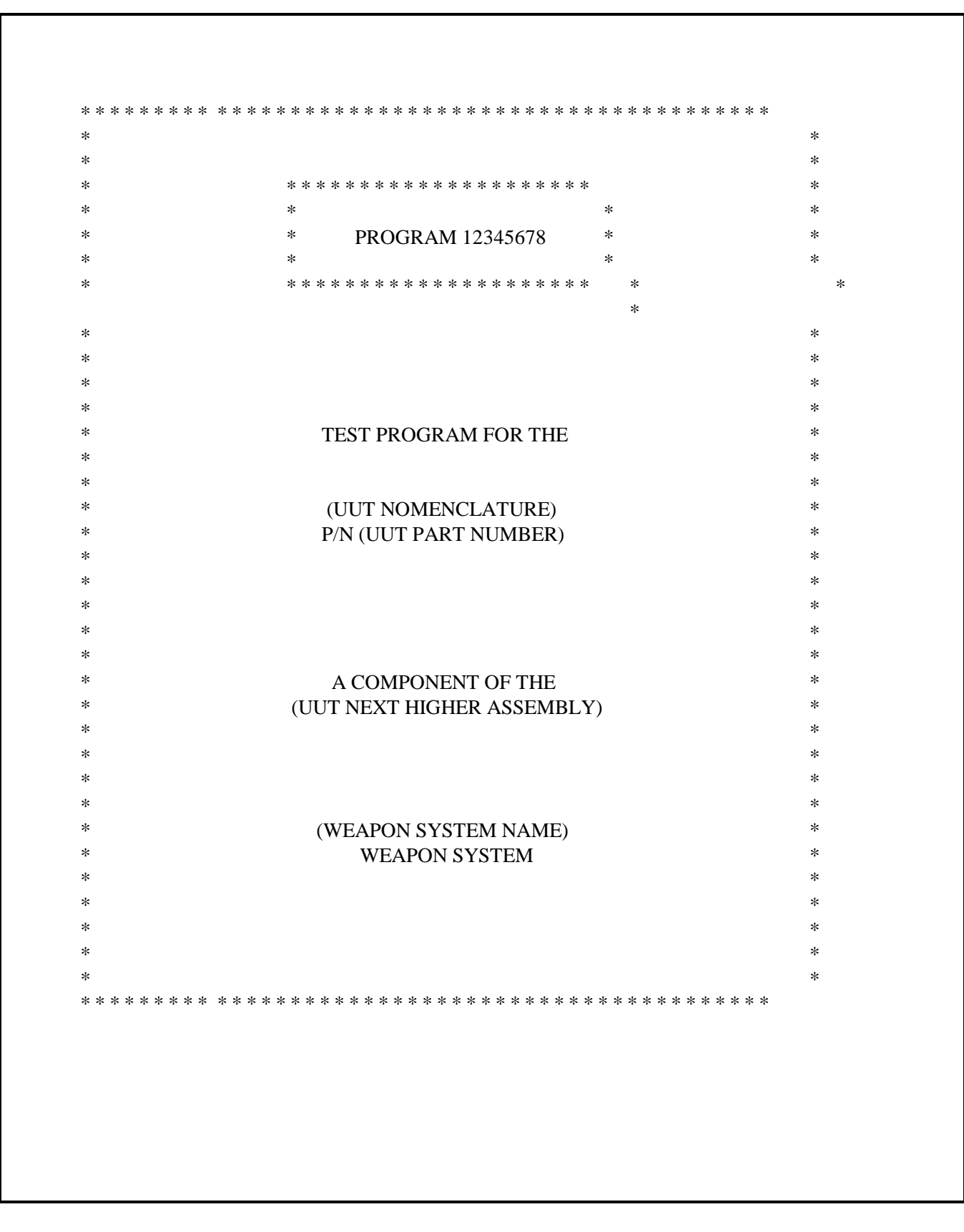

FIGURE 23. Example of a test program title block.

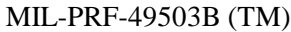

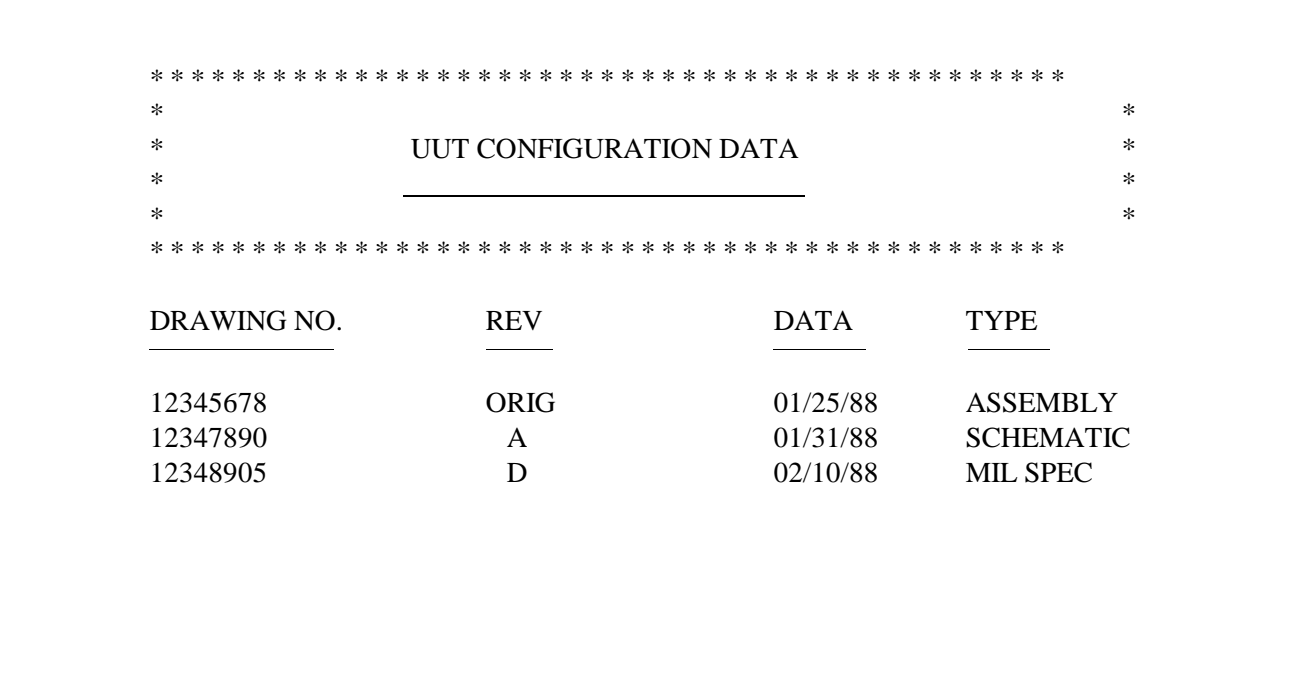

FIGURE 24. Example of UUT configuration data.

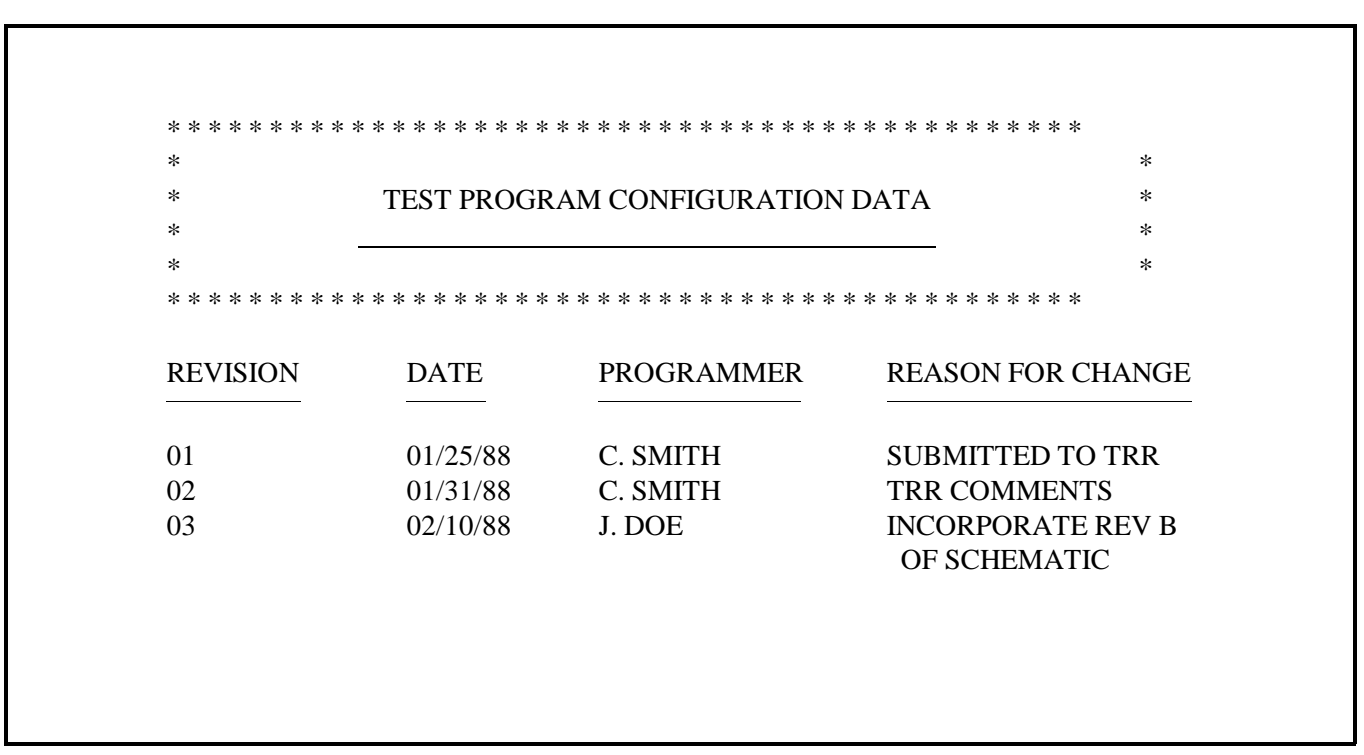

FIGURE 25. Example of test program configuration data.

#### ENTRY POINT DIRECTORY

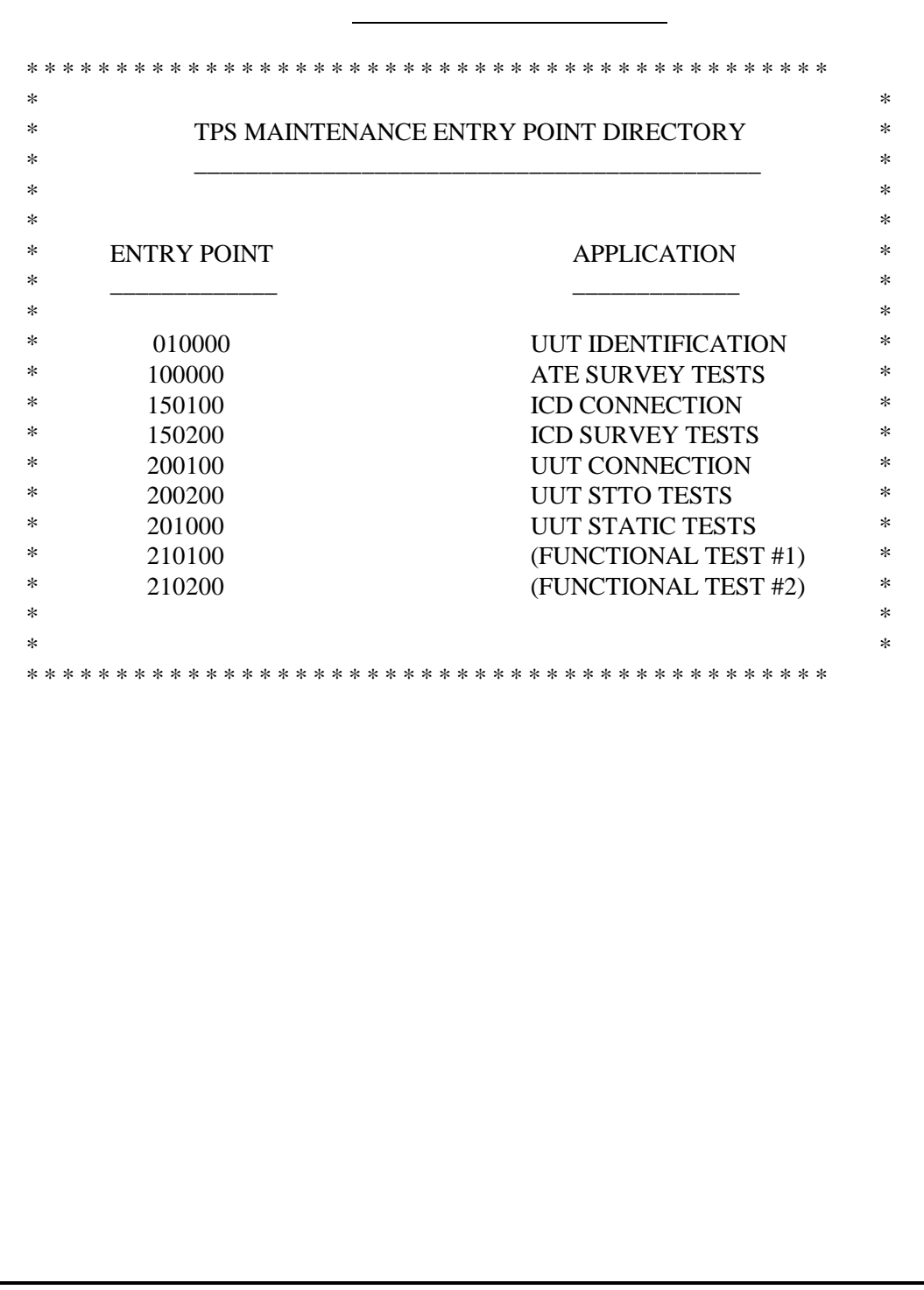

FIGURE 26. Example of an entry point directory.

## **APPENDIX A**

#### **GLOSSARY**

A.1. SCOPE.This appendix lists the terms that shall be used in the preparation of the test program. The terms are consistent with MIL-STD-334. This appendix is a mandatory part of this specification. The information contained herein is intended for compliance.

A.2. APPLICABLE DOCUMENTS. This section is not applicable to this appendix.

# A.3. GLOSSARY. Terms Definitions ADJUST Changing the setting on a variable component, other than a switch. CANCEL Instruct the operator to invalidate a keyboard entry other than a soft key. CLOSE Reverse of the 'OPEN' procedure. COMPARE Used to establish the relationship between a labeled value and specified limits. COMPLETE Used to signify that the operator has satisfactorily accomplished all required actions of a specific display. CONNECT Actions calling for the attachment of a cable or cables. CONT The word CONTINUE is used to allow the operator to progress to the next screen. CORRECT Shall indicate positive status of a condition. DATA The raw materials from which the user extracts information. Data may include numbers, words, pictures, etc. DISCONNECT Reverse of the 'CONNECT' procedure. END If the UUT is successfully repaired, the user can terminate the TPS. ENTER Allow operator to input alphanumerics either through a keyboard or touch panel. ERROR A message to instruct operator of an incorrect action. EXIT Normally returns to the TPS Main Menu, from the Main Menu, returns to the System.

## **APPENDIX A**

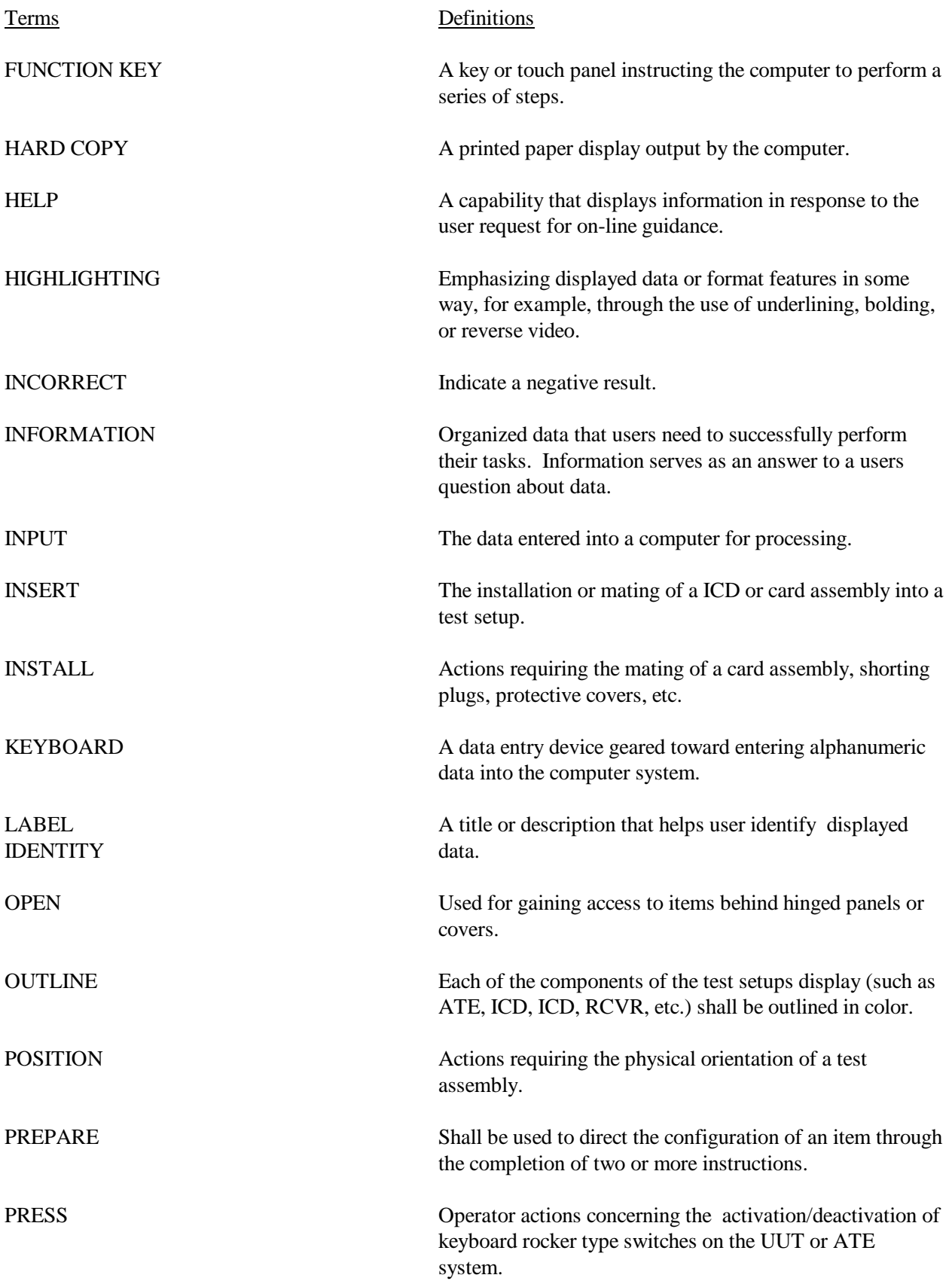

## **APPENDIX A**

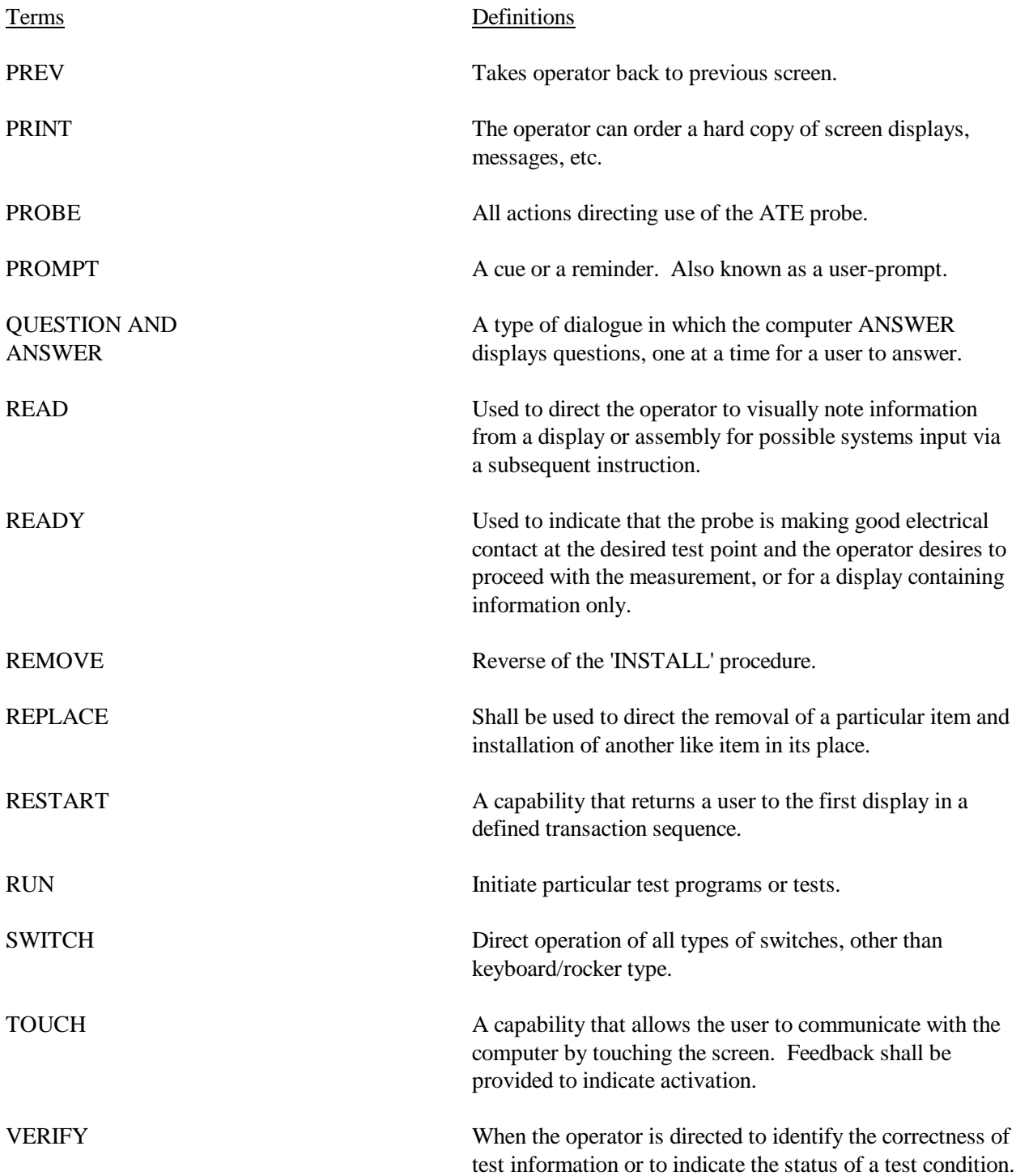

### **APPENDIX B**

#### **APPROVED ABBREVIATIONS**

B.1. SCOPE. This appendix lists the abbreviations approved for use with TPS. This appendix is a mandatory part of this specification. The information contained herein is intended for compliance.

B.2. APPLICABLE DOCUMENTS. This section is not applicable to this appendix.

#### B.3. ABBREVIATIONS.

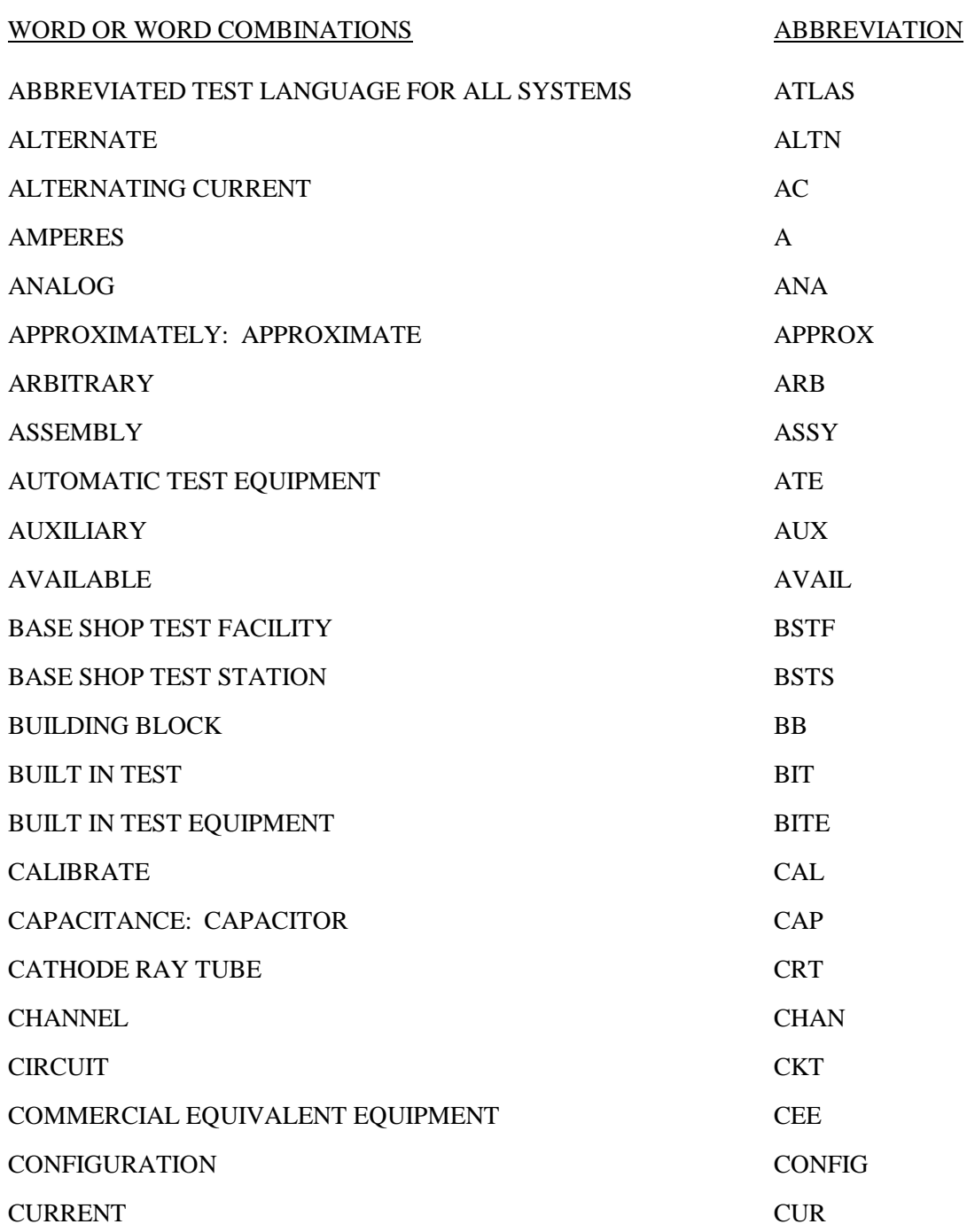

# **APPENDIX B**

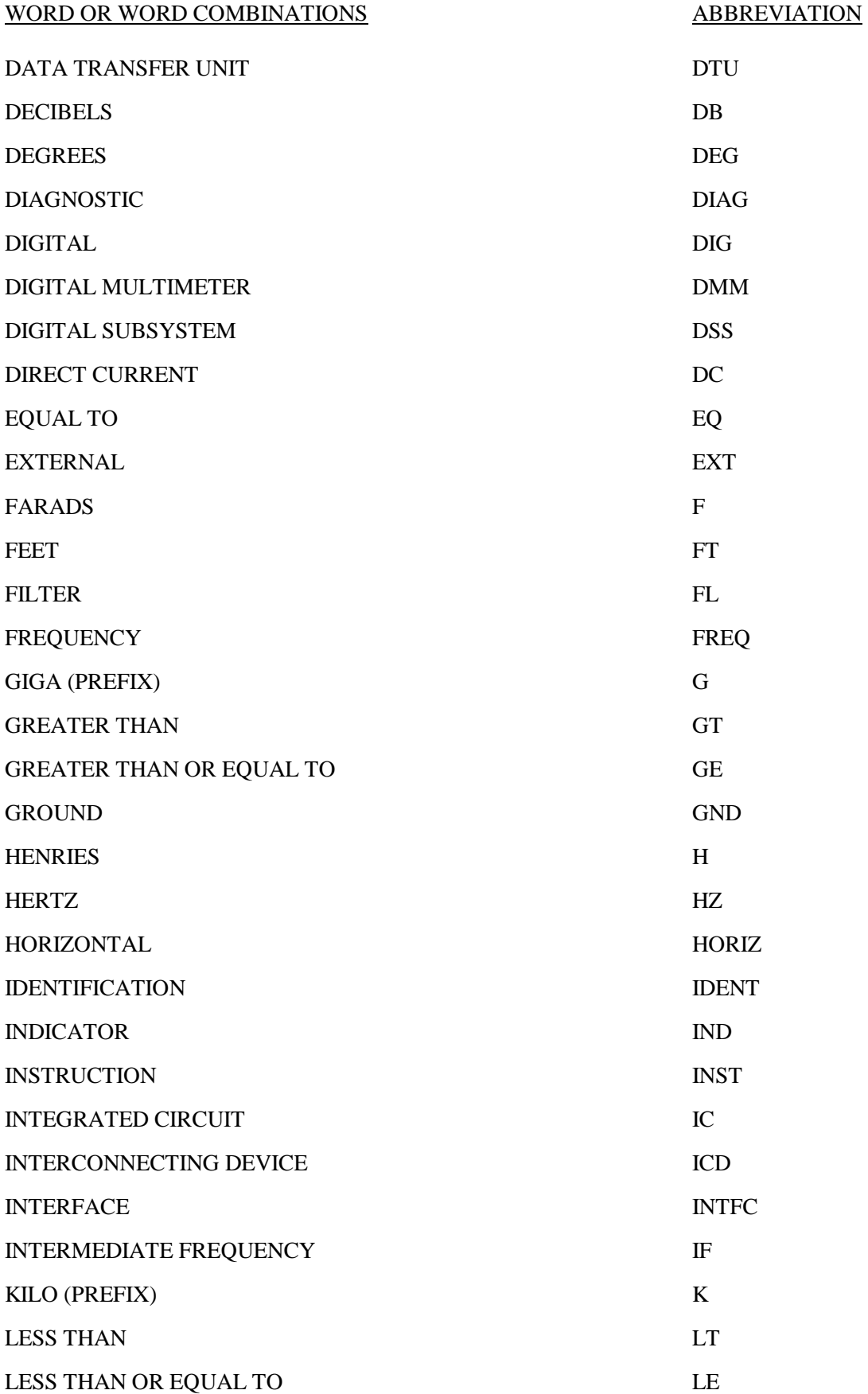

## **APPENDIX B**

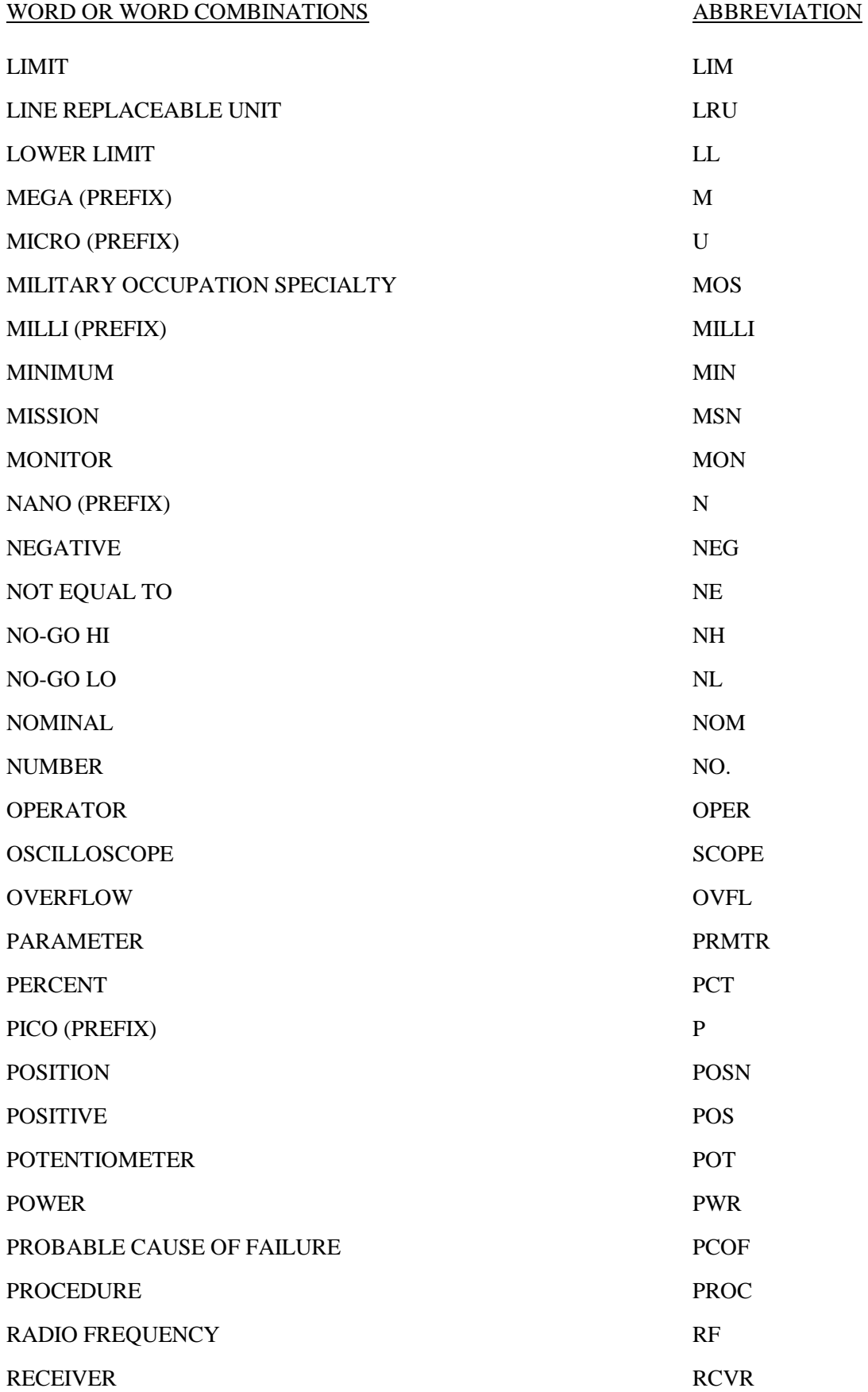

## **APPENDIX B**

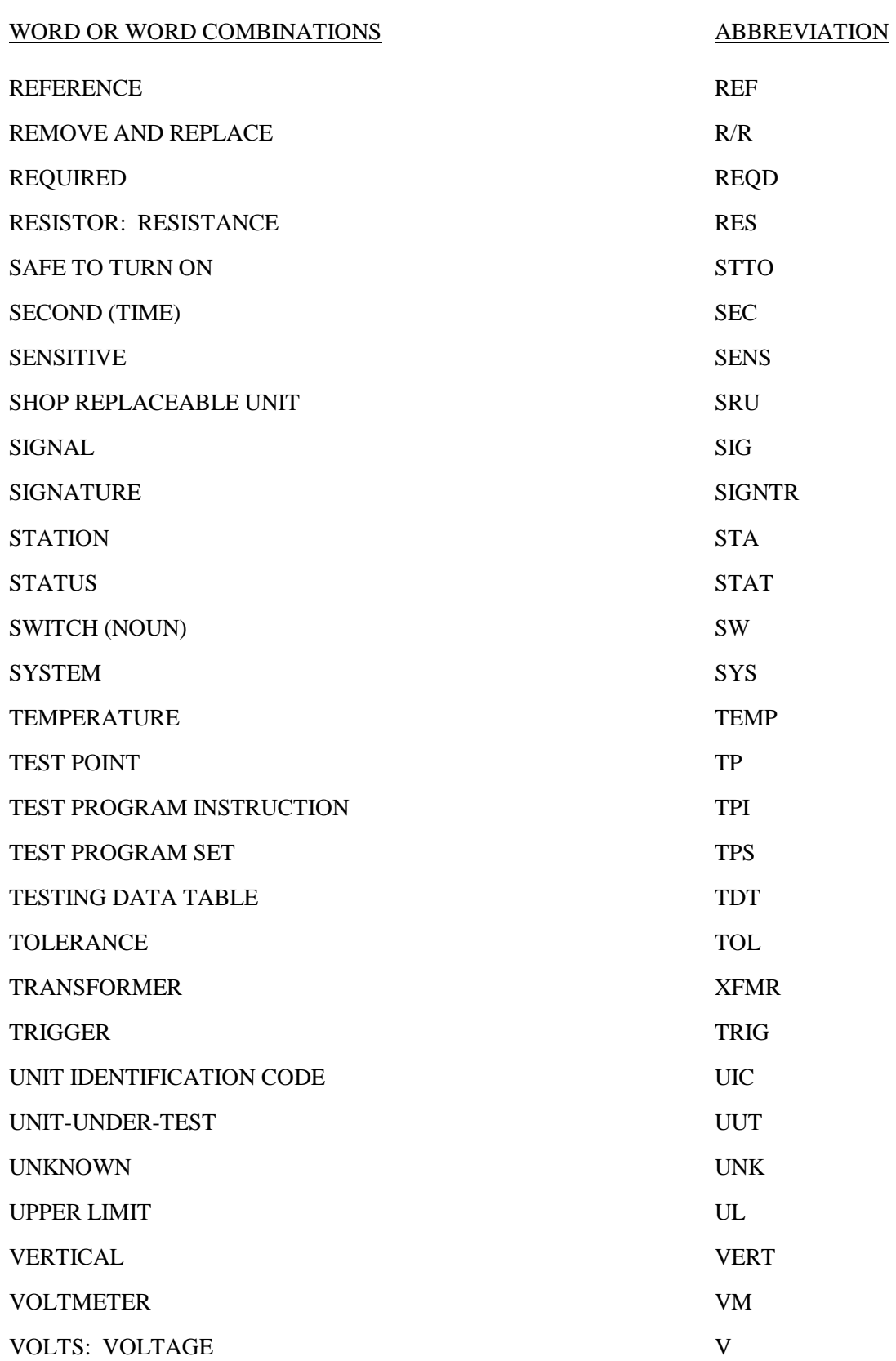

## **APPENDIX C**

## **ICD SET-UP DIAGRAMS**

C.1. SCOPE. This appendix contains examples of screens which may be used to provide the operator with installation & set-up instructions. The information contained herein is intended for guidance only.

C.2. APPLICABLE DOCUMENTS. This section is not applicable to this appendix.

C.3. SET-UP DIAGRAMS. Figures C-1 and C-2 are examples of screens which may be used to instruct the operator in the proper installation and set-up of the ICD. Figure C-1 is an illustration which includes an external load box. Figure C-2 is an illustration which includes an external load card assembly.

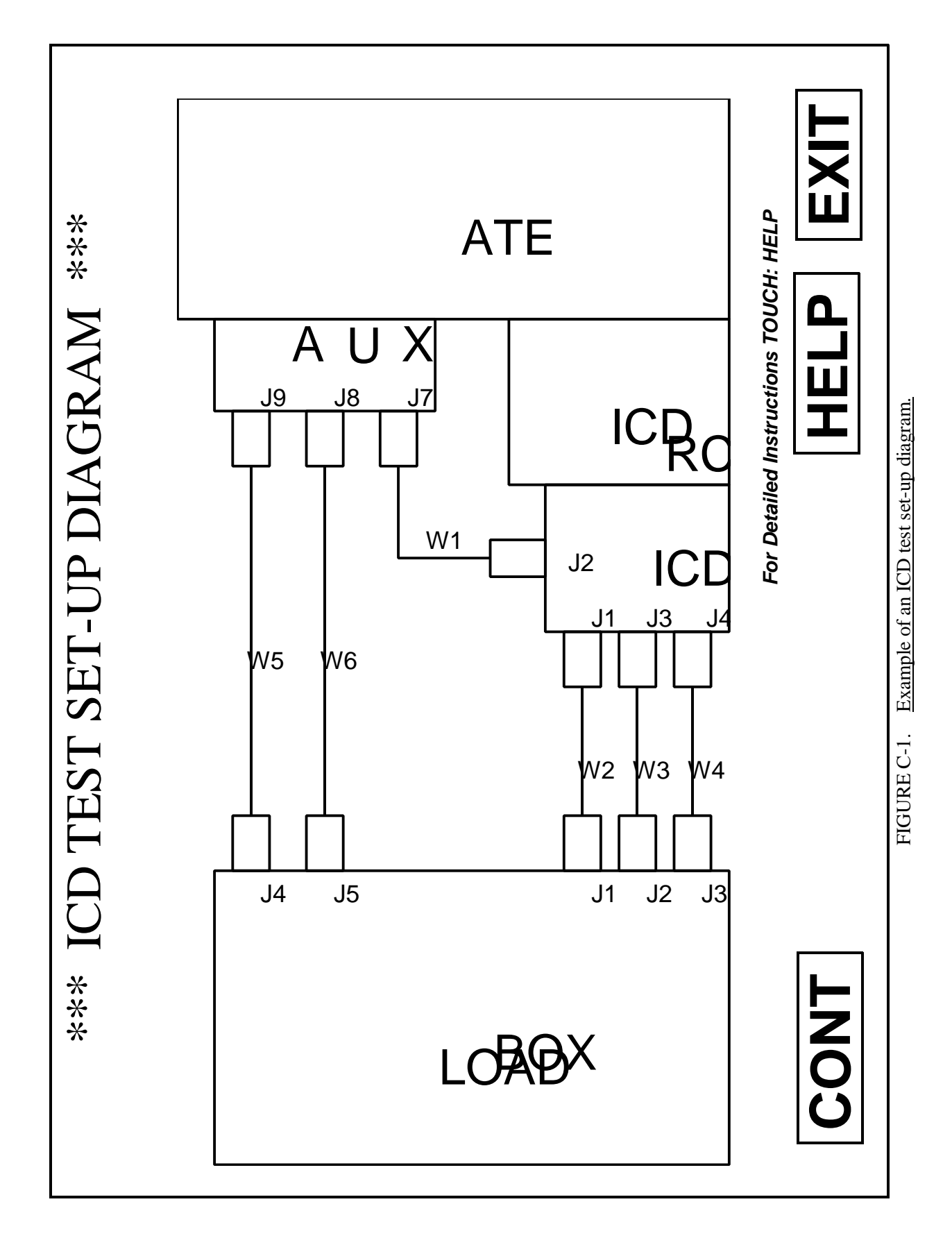

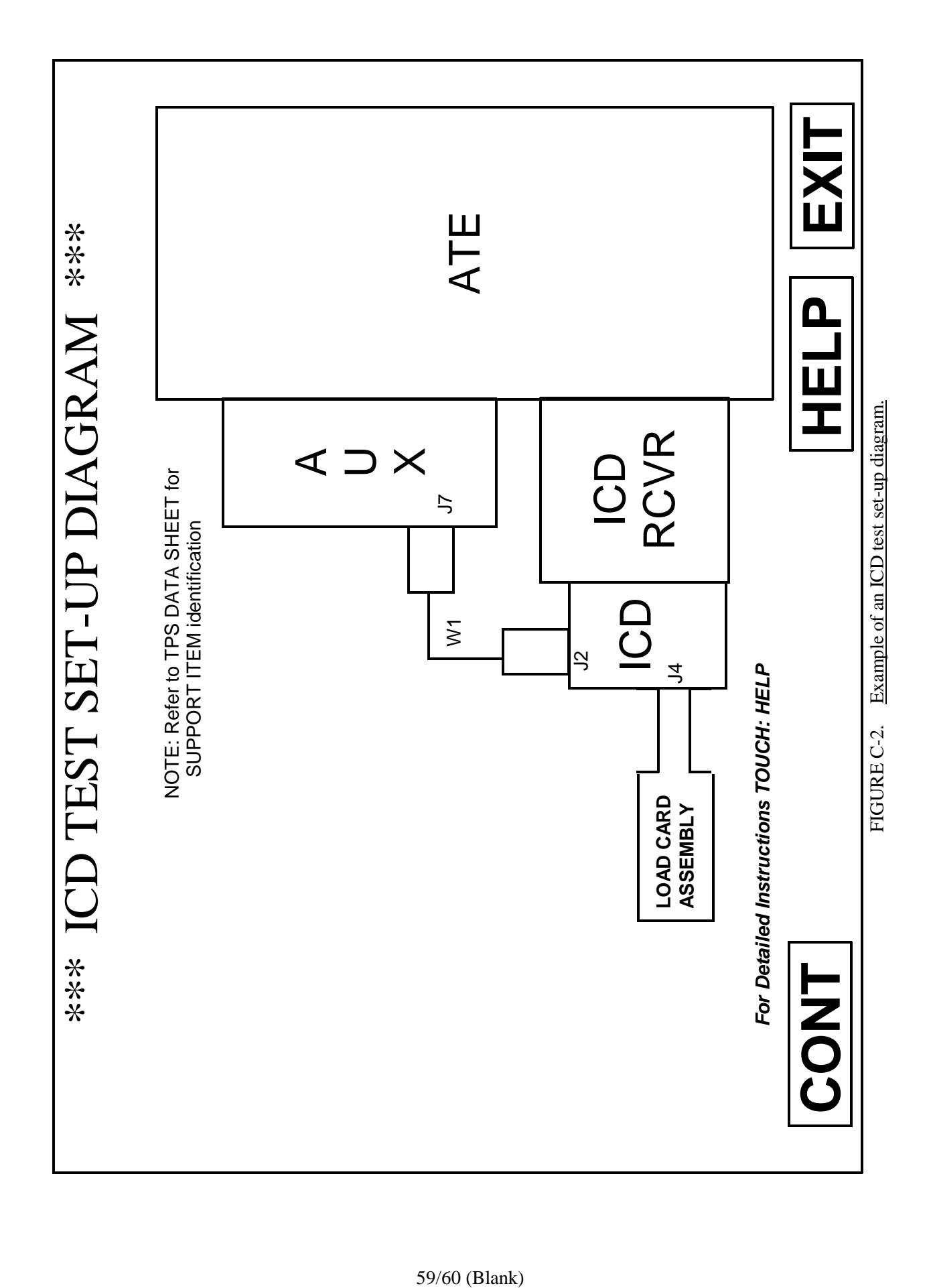

## **APPENDIX D**

## **ADMINISTRATIVE SOFTWARE DATA ELEMENT DEFINITIONS**

D.1. SCOPE. This appendix lists the administration software data element definitions. This appendix is a mandatory part of this specification. The information contained herein is intended for compliance.

D.2. APPLICABLE DOCUMENTS. This section is not applicable to this appendix.

## D.3. DEFINITIONS.

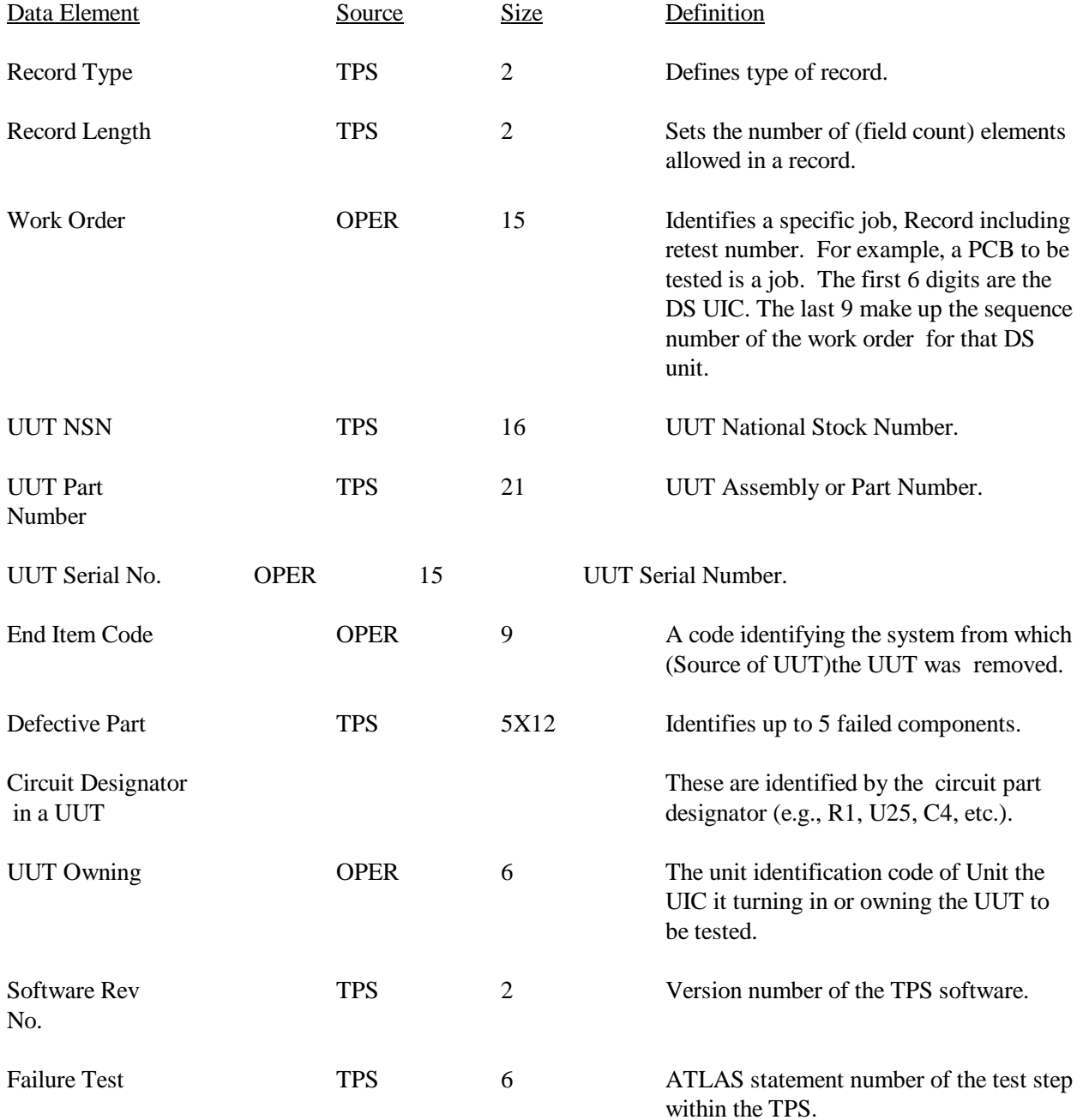

## **APPENDIX D**

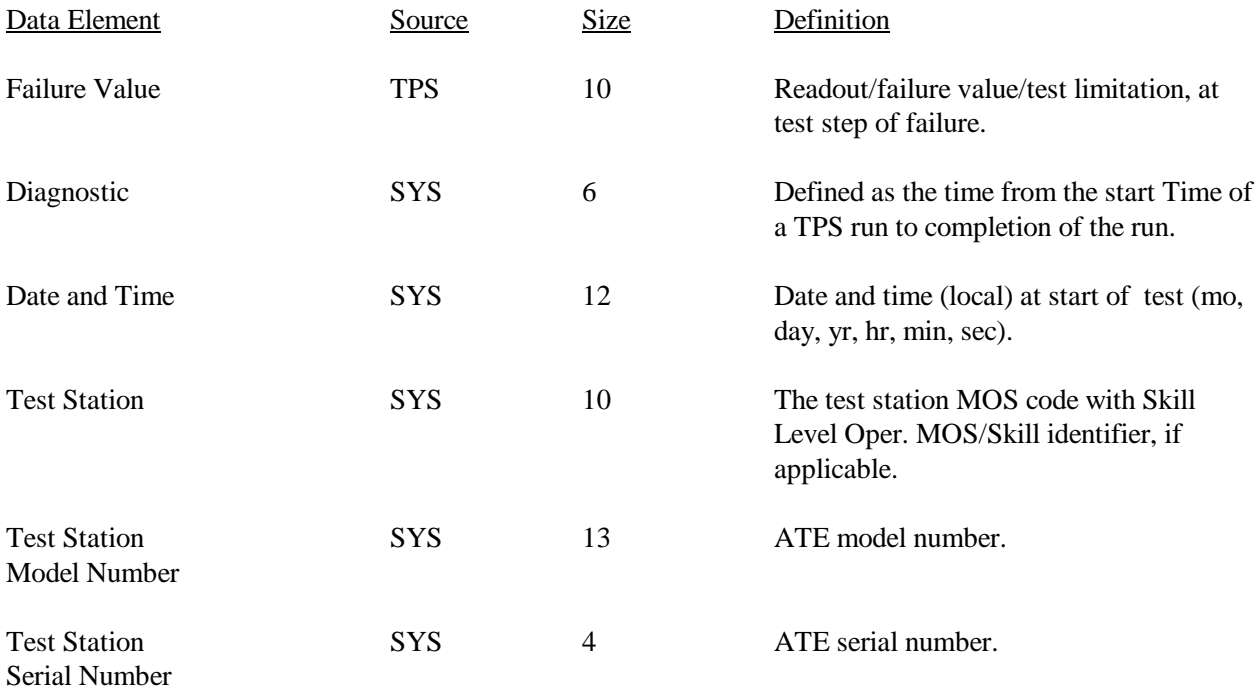

## **APPENDIX E**

## **STANDARDIZATION OF MESSAGES FOR AUTOMATIC TEST EQUIPMENT (ATE)**

E.1 SCOPE. This Appendix contains the requirements for standardizing the format of operator instructions and messages specified by the test engineer for display on the Cathode Ray Tube (CRT), printer or other ATE I/O media. The Test Program Instruction (TPI) section of the Test Program Set Document (TPSD) shall contain those messages which are not capable of being readily supplied on the ATE communication media. This Appendix establishes standardized display format statements developed to deal with most situations encountered by the operator in the functioning of an ATE station. The 1/0 device shall display those messages necessary for the execution of the program. This appendix is a mandatory part of this standard. The information contained herein is intended for compliance.

E.2 REFERENCED DOCUMENTS. This section is not applicable to this appendix.

E.3 GENERAL REQUIREMENTS.

E.3.1 MESSAGE FORMAT. Messages shall be designed in a manner consistent with the capabilities of the ATE I/O media and in a format which facilitates ease in reading. Messages shall be separated into single steps or instructions which require a response prior to the next instruction being supplied. Detailed requirements and specific examples of standardized messages and formats are provided in Section F.4. Formats shall be arranged to avoid the splitting of words or symbols between lines.

E.3.2 ABBREVIATIONS. All message statements must be concise and unambiguous. Clarity is of prime consideration in using any abbreviation. If the items to be abbreviated appear on the approved list (see Appendix B), only the approved abbreviation is to be used.

E.3.2.1 INDIVIDUAL WORDS. Individual words and word combinations can only be abbreviated when there meaning is unquestionably clear. When in doubt, the word(s) must be spelled out.

E.3.2.2 FIVE LETTER WORDS. In general, words having five (5) letters or less are not abbreviated ' except those established by long-standing practice, e.g., the letter V is used to abbreviate "Volts."

E.3.2.3 WORD COMBINATIONS. Word combinations in general are not abbreviated; there are, however, some exceptions. Approved abbreviations for word combinations are listed in Appendix B.

E.3.2.4 ABBREVIATIONS IN APPENDIX B. Only the abbreviations identified in Appendix B are to be displayed. This appendix will be updated to include new abbreviations, as deemed necessary.

E.3.3 INSTRUCTIONS. Keep the display message simple. Instructions should be easily remembered and executed.

E.3.4 OPERATOR INTERVENTION. There shall be an "-OPR ACTION-" statement when operator intervention is required.

E.3.5 READABILITY. An effort should be made to increase readability whenever possible. As an additional aid to readability, vertical and horizontal centering of the message should be used.

E.3.6 FAILURE MESSAGE. "Failure" messages must indicate the "failed" test.

E.3.7 PRINTED DISPLAYS. All displays containing information necessary for the documentation of the test in process should be printed out.

E.3.8 OPERATOR MESSAGE. When the required operator action is described in the TPI section of the TPSD, the following message, properly centered, should be displayed:

## SEE TPSD TABLE 1-1 TXXX FOR INST

### E.4 STANDARDIZED MESSAGES

E.4.1 General. Standardized display messages have been developed for most common situations faced by the programmer. When a special message is necessary, standardized messages should be used as guidelines for preparing the special message. The use of a standardized message, where applicable, is mandatory.

E.4.2 IDENTITY CHECKS. The identity checks verify that the proper UUT/ID(s) is (are) connected to the ATE for the selected test program. When the identity check results in a NOGO condition,. the program shall display a message and execute an, instruction to halt the test program. Then the operator is informed of the improper ID or UUT signature on the CRT display.

E.4.3 OPERATOR INTERVENTION. The operator action statement requires operator intervention during test program execution and will generally fall into one of the following categories: UUT adjustment, UUT response monitoring or end of program. Standard message formats for each of these categories are described in the subsequent paragraphs.

E.4.3.1 UUT ADJUSTMENT. If the UUT and/or ID contains switches, calibration controls an or other adjustment features, display statements will generally have to be composed to manually change their position during the execution of a test program. Unless otherwise indicated, it is assumed that, all controls and switches to be repositioned/adjusted are located on the UUT.

If they are elsewhere, their location must be identified on the displayed instructions. If more than one switch or control must be repositioned, the required settings shall be described in the TPI section of the TPSD or displayed. The operator display shall provide the direction for repositioning settings one switch or control at a time with an operator action required to resume program execution after each section. The. designations shown in these messages should be the marking engraved on the UUT (or the ID) and shall be highlighted by asterisks.

EXAMPLE 1

-OPERATOR ACTION-CHANGE SWITCH A1 POSITION TO ON FOR GAIN TEST SEE TPI TABLE 1-2 TXXX FOR INST

EXAMPLE 2

-OPERATOR ACTION-ADJUST "GAIN" POT FOR 1.9v to 2.lv OUTPUT CONTINUE. DEPRESS YES ADJUSTMENT IS NOT POSSIBLE DEPRESS NO

Note: It is preferable to provide the actual voltage between which an adjustment can be made, than to indicate a nominal voltage and tolerance.

#### EXAMPLE 3

-OPERATOR ACTION-PRESS AND HOLD "LAMP TEST" SWITCH CHECK IF ALL LAMPS ARE LIT AND REPLACE ALL LAMPS NOT LIT DEPRESS YES TO CONTINUE

E.4.3.2 UUT RESPONSE MONITORING. When the UUT contains indicator lights and/or meters, statements will likely have to be generated for visual response monitoring.

#### EXAMPLE

-OPERATOR ACTION-CHECK "BIT FAIL" LIGHT IF OFF, DEPRESS YES IF ON, DEPRESS NO SEE TPI TABLE l-I TXXX FOR INST

E.4.3.3 "END OF PROGRAM" MESSAGES. In the "end of program" message it is understood that the required repairs will be accomplished off-line. The following examples of "end of program" messages are for TPs without fault isolation.

EXAMPLE I

END OF PROGRAM UUT FAULTY TEST XXX FAILED

## EXAMPLE<sub>2</sub>

END OF PROGRAM UUT GOOD

E.4.4 FAULT ISOLATION. "End of program" messages when fault isolation is provided are describe in the following paragraphs. In both examples shown, any other component which could be the source of the problem will be listed in the TPI section of the TPSO or the display in order of lowest MTBF (Highest Failure Rate) to highest MTBF (Lowest Failure Rate).

E.4.4.1 ISOLATION TO ONE COMPONENT. In cases where fault isolation is provided and isolates to one component, the "end of program" message is:

### EXAMPLE

END OF PROGRAM UUT FAULTY TEST XXX FAILED (PERFORMANCE ROUTINE TEST NUMBER) R/R ZI

E.4.4.2 ISOLATION TO TWO OR MORE COMPONENTS. In cases where fault isolation is provided and isolates to a group of two or more components, the "end of program" message is:

EXAMPLE

END OF PROGRAM UUT FAULTY TEST XXX FAILED (PERFORMANCE ROUTINE TEST NUMBER) PROBABLE ORDER OF FAILURE-R/R ZI, Z3, Z9

E.4.5 PROBE MESSAGE. A probe message shall contain, as a minimum, the component name and pin number to be probed. A period is to be used to separate the component reference designator from the pin number. For example, a message would read as follows:

EXAMPLE

PROBE U1.2

#### **APPENDIX F**

## **CONTENT/FORMAT SELECTION SUMMARY FOR GENERAL STYLE AND FORMAT FOR TEST PROGRAM SETS FOR AUTOMATIC TEST EQUIPMENT**

#### F.1 GENERAL.

F.1.1 Scope. This appendix facilitates the tailoring of general style and format requirements for test program sets for automatic test equipment contained in the body of this specification. This appendix is a mandatory part of this specification. The information contained herein is intended for compliance when the Content/Format Selection Summary is completed by the Government.

F.1.2 Application. This appendix is intended to be copied/reproduced, completed, used for contract solicitation, and incorporated into the contract.

F.1.3 Tailoring. The contracting activity should evaluate the individual requirements of this specification to determine the extent to which they are most suitable for the acquisition and modify the requirements to ensure that each achieves the optimal balance between operational needs and cost. Exclusions of sections, paragraphs, or sentences shall be indicated on the Content/Format Selection Summary. When necessary, remarks should be expanded and included on a separate sheet of paper attached to the Summary List. In all cases, tailoring shall be compatible with this specification.

F.1.4 Explanation of columns - content/format selection summary. Column (1), Item no., self explanatory. Column (2) is the type of requirement and column (3) identifies the applicable paragraph in the specification. Column (4) Options Selected, subcolumn (a) "yes", should be marked with an "X" for each item/requirement applicable to the solicitation/acquisition as written. Column (4), subcolumn (b), "no" should be marked with an "X" for each item that is not applicable as written, but is applicable as specified in subcolumn (c). Subcolumn (c), Explanation/Remarks is provided for clarity.

#### F.2 APPLICABLE DOCUMENTS.

This section is not applicable to this appendix.

# **APPENDIX F**

## **CONTENT/FORMAT SELECTION SUMMARY SHEET**

# **EQUIPMENT NAME/NOMENCLATURE**

**CONTRACT NO.** 

## **NOTE: Applicable requirements are indicated by an "x" in column 4a or explained in column 4b.**

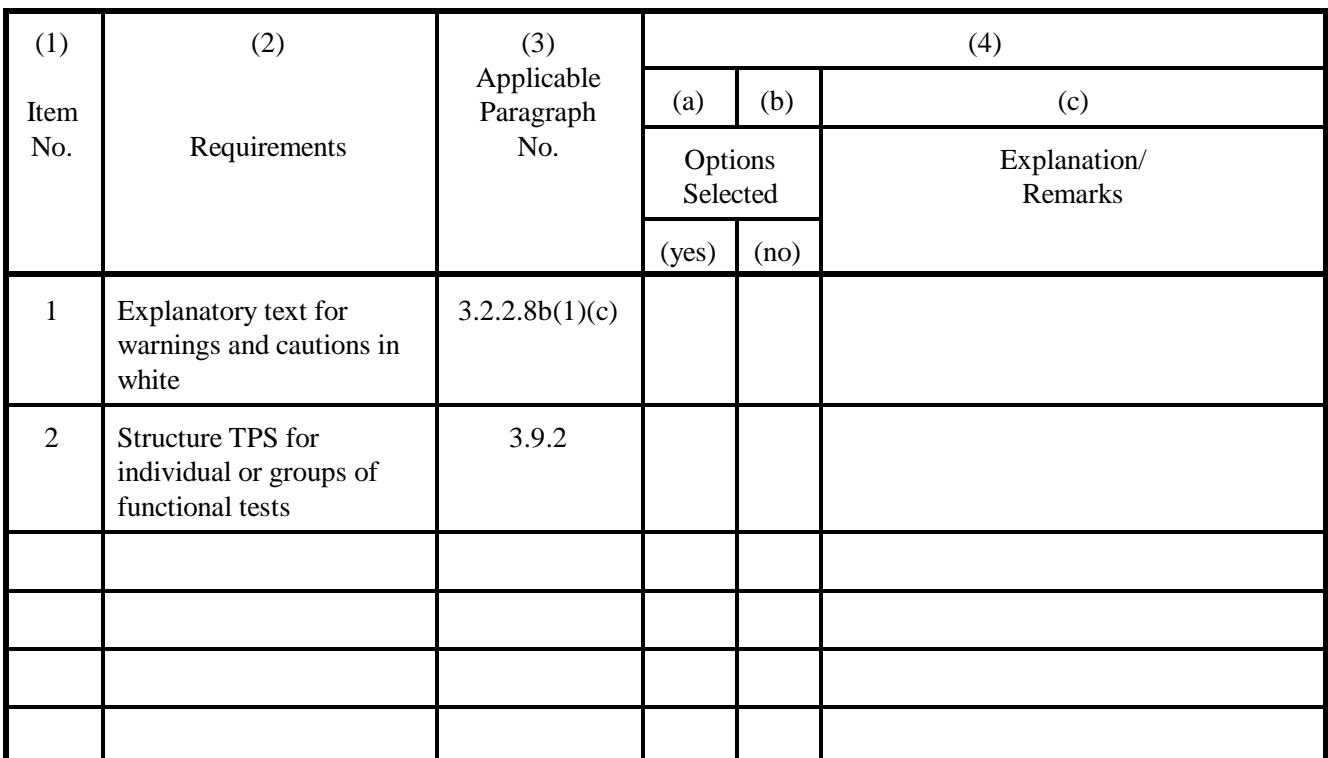

NOTE: The above selected requirements tailoring options identified by an "X" in the Options Selected column 4, subcolumn 4(a) or 4(b), or the explanation provided in the Remarks subcolumn 4(c) are a mandatory part of this contract.

COMPLETED BY:

(authorized signature)

PUBLICATIONS ACTIVITY: DATE:

69/70 blank

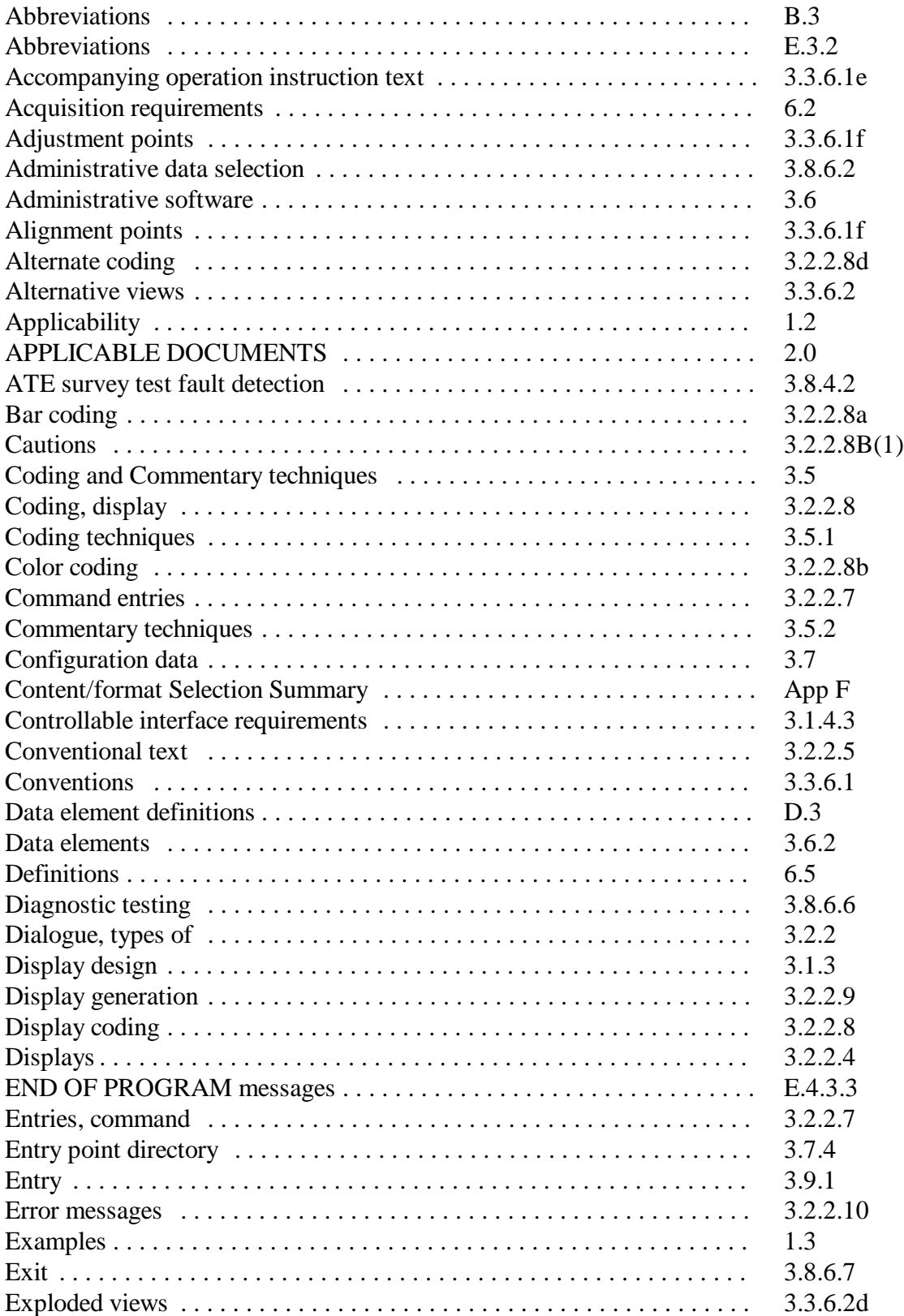

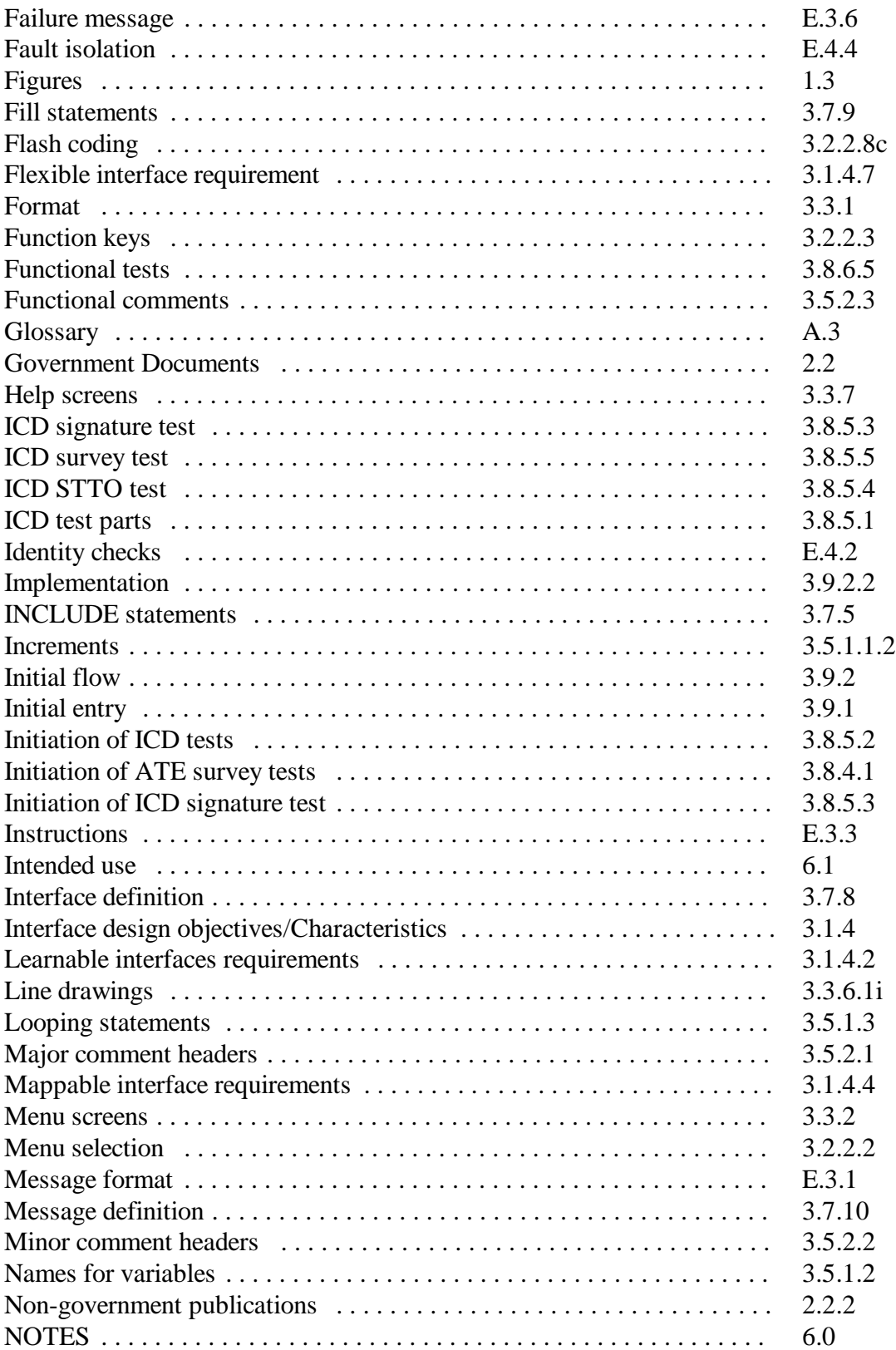

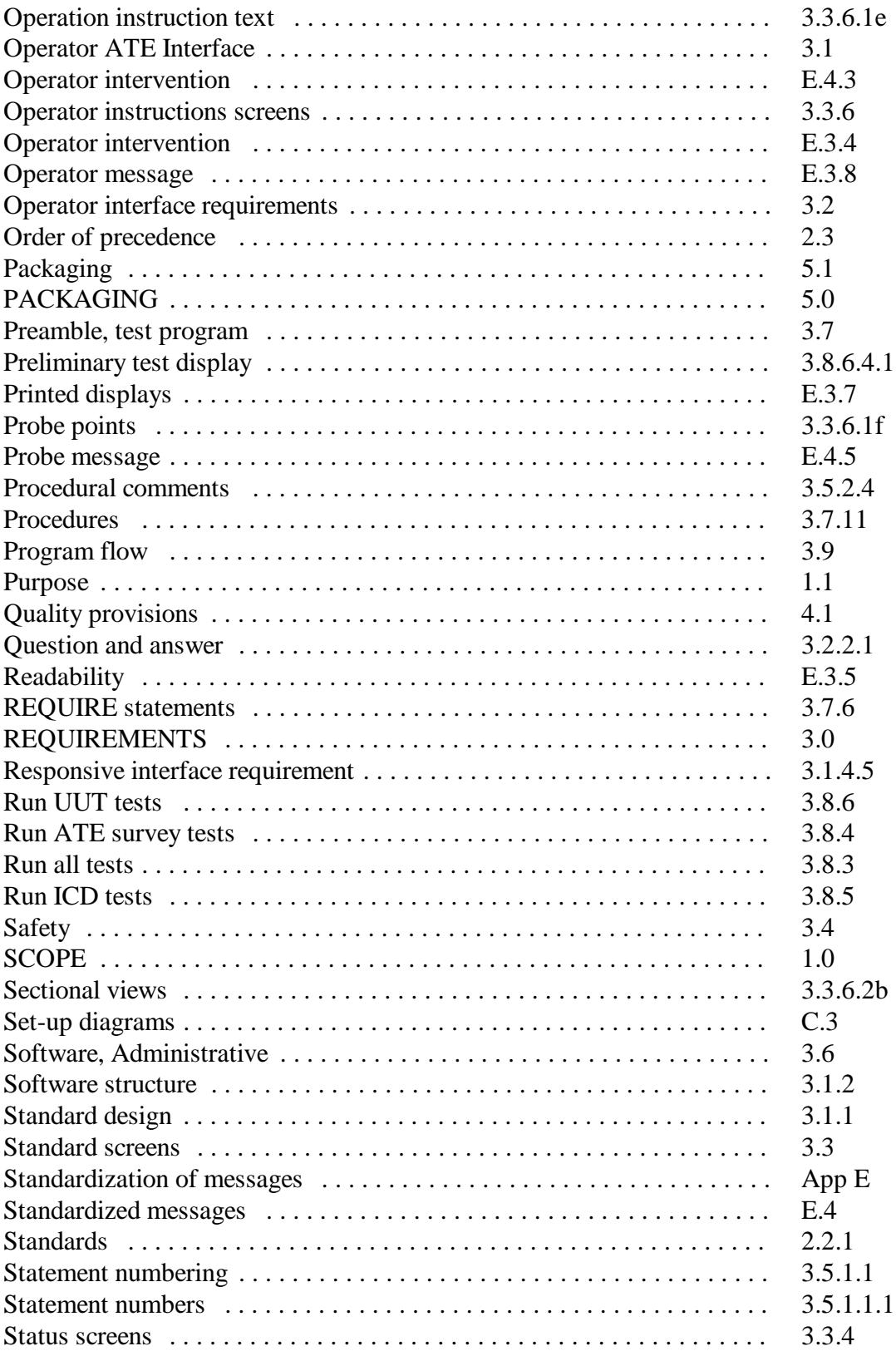

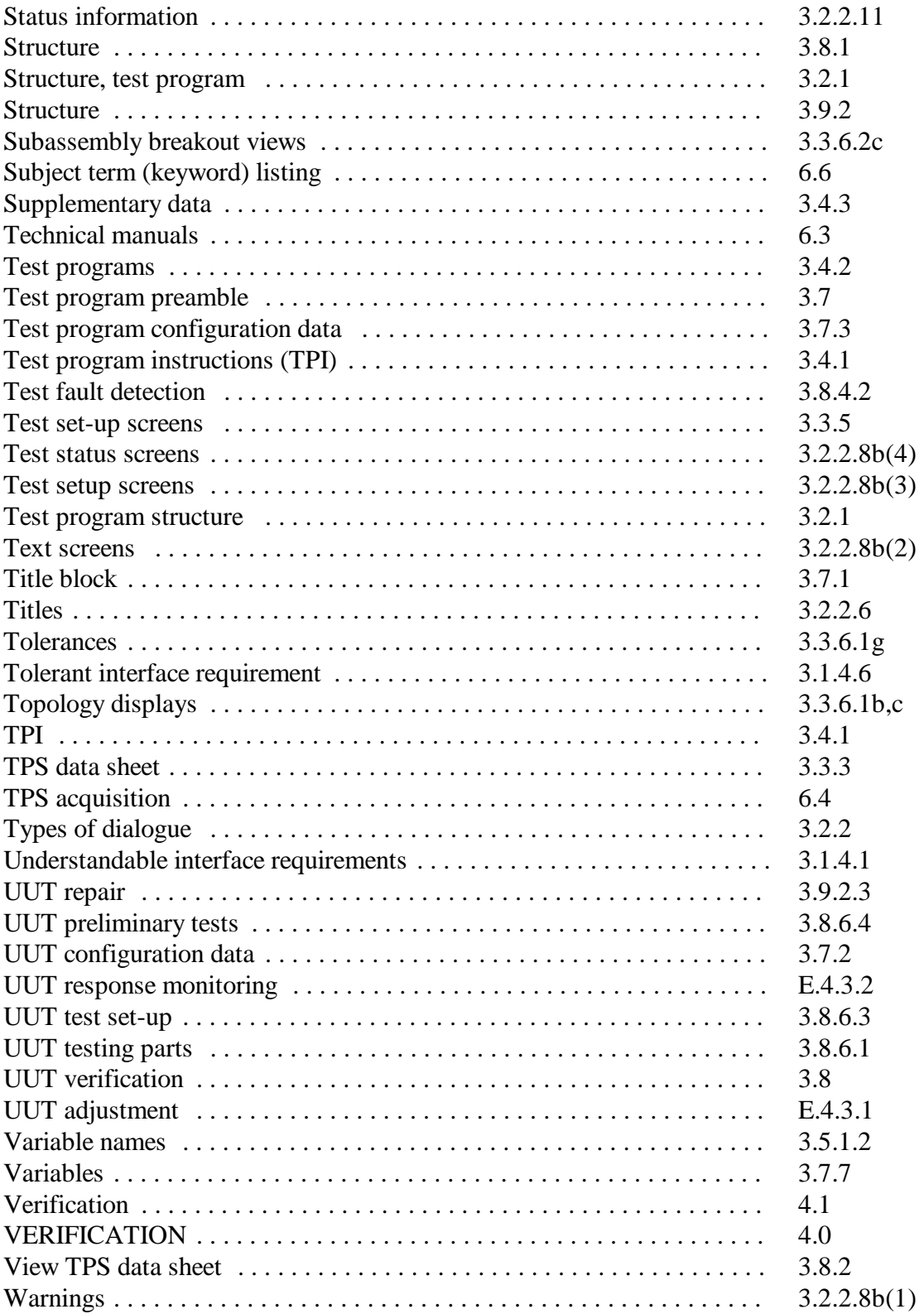

## **CONCLUDING MATERIAL**

CUSTODIAN: PREPARING ACTIVITY: ARMY - TM ARMY - TM

REVIEW ACTIVITIES: PROJECT TMSS A322

ARMY: AL, AR, AT, AV, CR, CU, EA, ME, MI, SC

75/76 blank

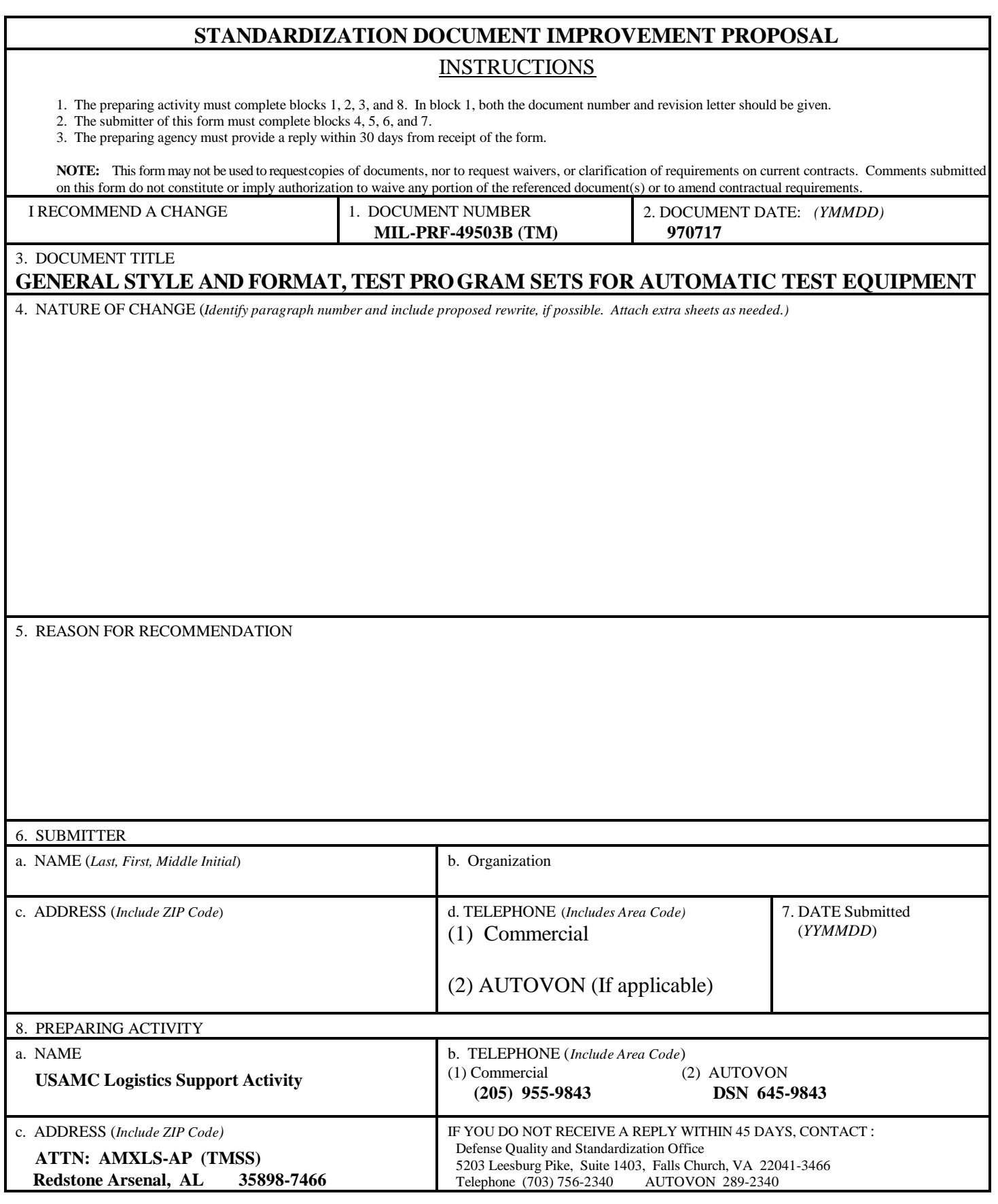

**DD Form 1426, OCT 90** Previous editions are obsolete 198/290 (Unauthorized electronic version)